# PriviA 数码钢琴 PX-150BK PX-150WE PX-150KT

## 用户说明书

请务必将所有用户文件妥善保管以便日后需要时杳阅。

保留备用

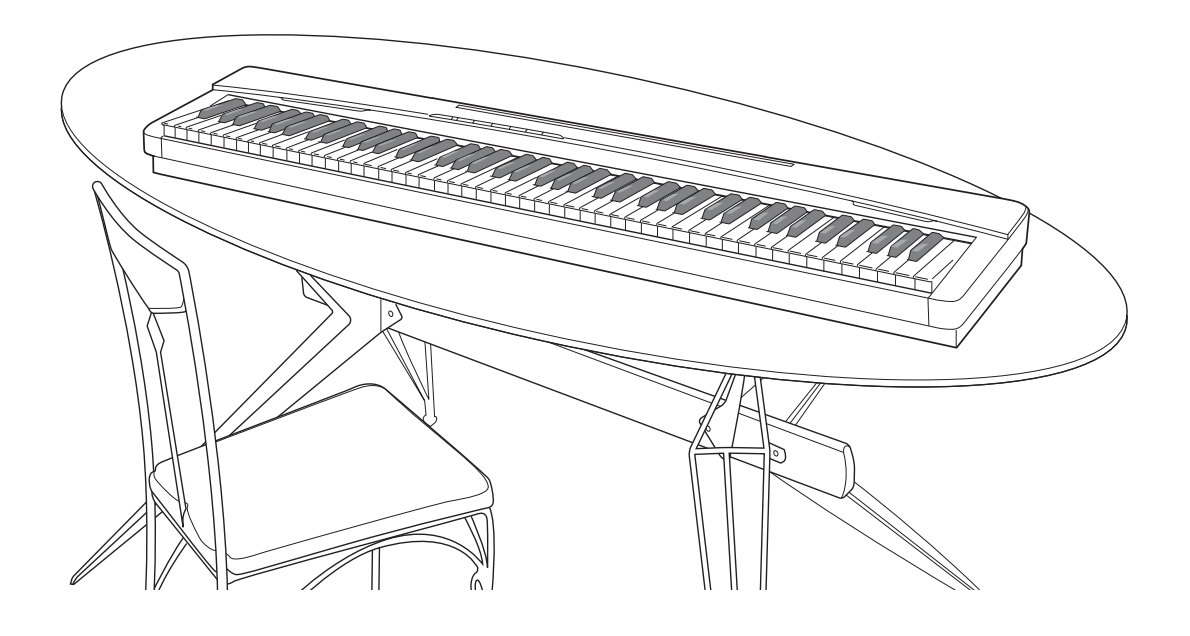

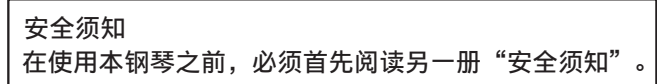

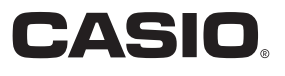

## 重要!

在使用本产品之前, 请注意下述重要资讯。

- 在使用 AD-A12150LW 交流电变压器为本产品供电之前, 必须首先检查交流电变压器是 否有任何损坏。请仔细检查电源线,看是否有断裂、断线、裸线及任何其他严重损坏。 切勿让⼉童使⽤已严重损坏了的交流电变压器。
- 3 岁以下儿童不可使用本产品。
- 只能使用 CASIO AD-A12150LW 变压器。
- 交流电变压器不是玩具。
- **Function Transmitted Recognized Remarks** • 在清洁本产品之前必须拔下交流电变压器。

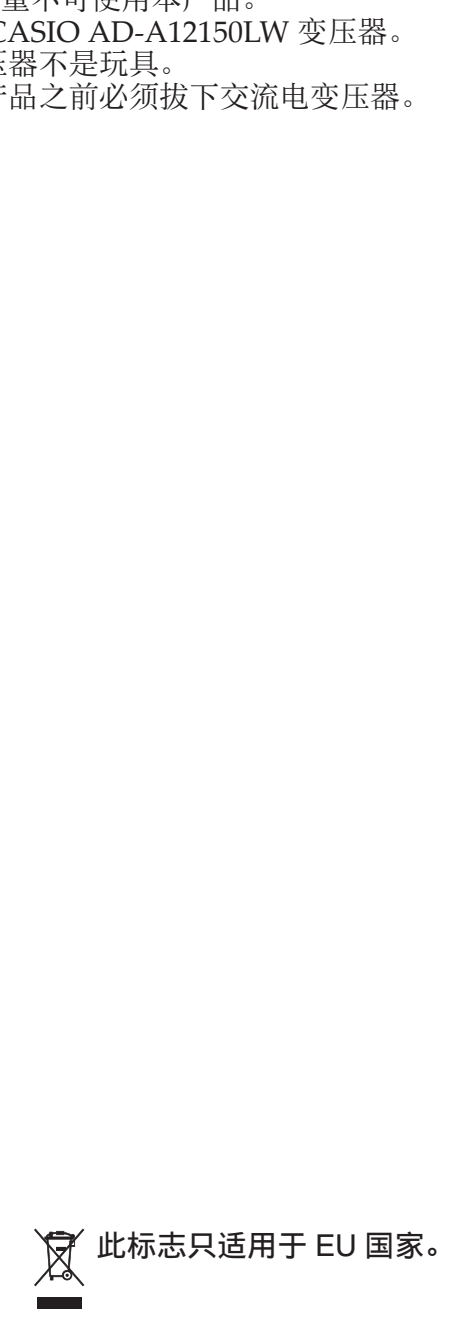

#### 根据欧盟指令的符合性声明

Manufacturer: CASIO COMPUTER CO., LTD. 6-2, Hon-machi 1-chome, Shibuya-ku, Tokyo 151-8543, Japan  $C \in$ Responsible within the European Union: CASIO EUROPE GmbH Casio-Platz 1, 22848 Norderstedt, Germany

## 目录

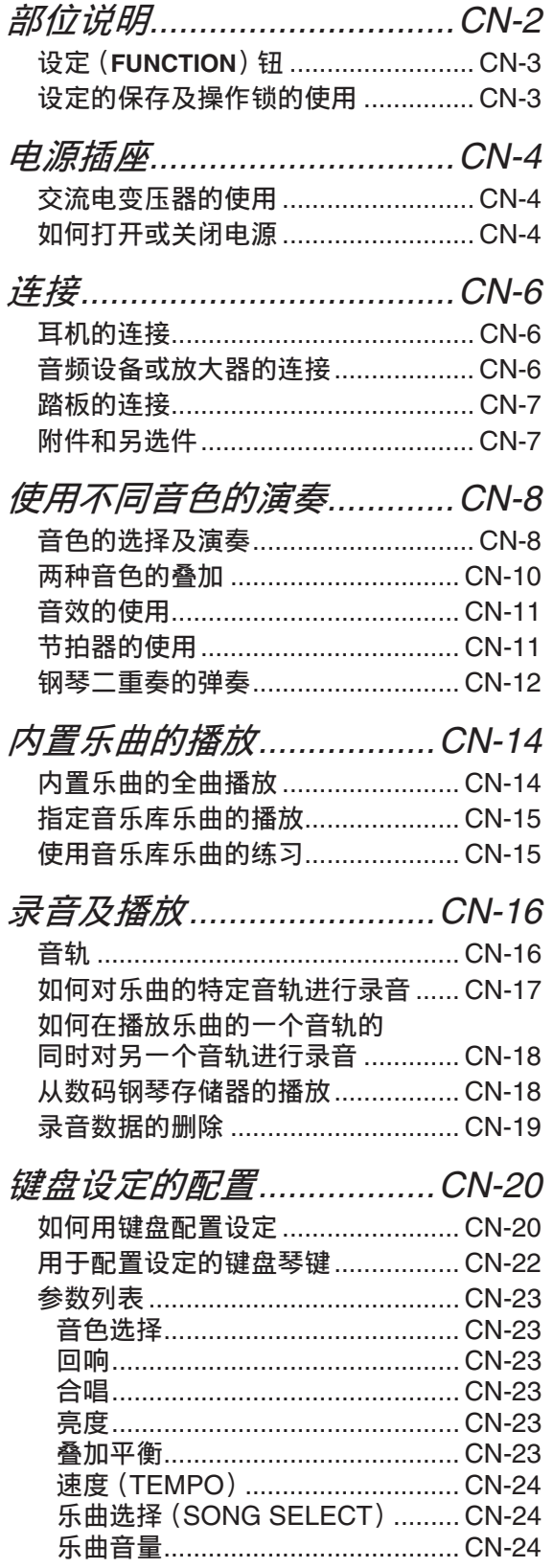

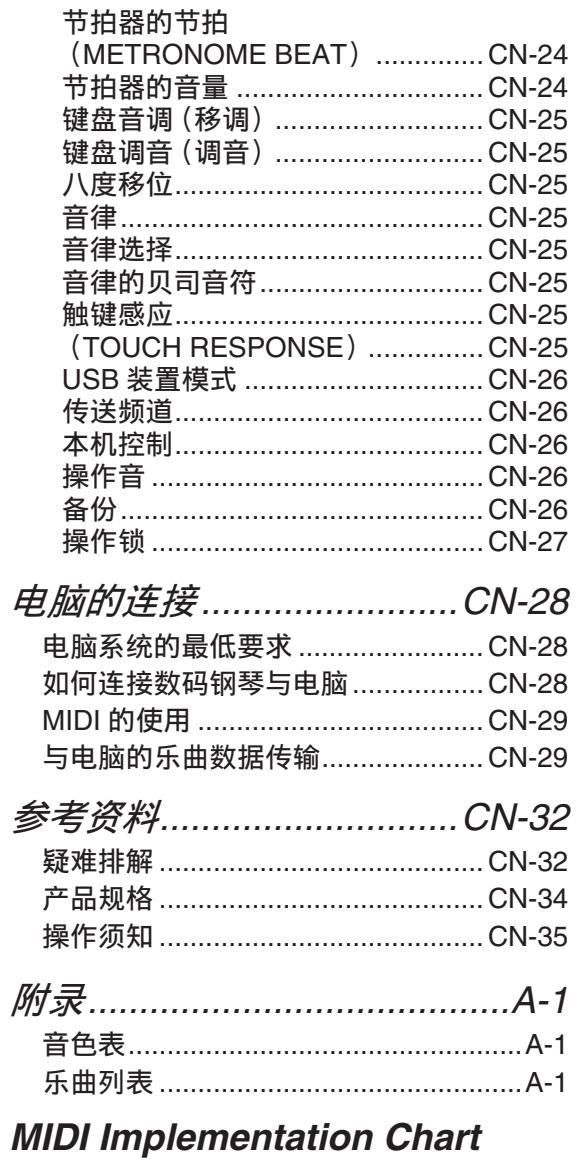

本说明书中涉及的公司及产品名称可能是相关<br>所有者的注册商标。

## 部位说明

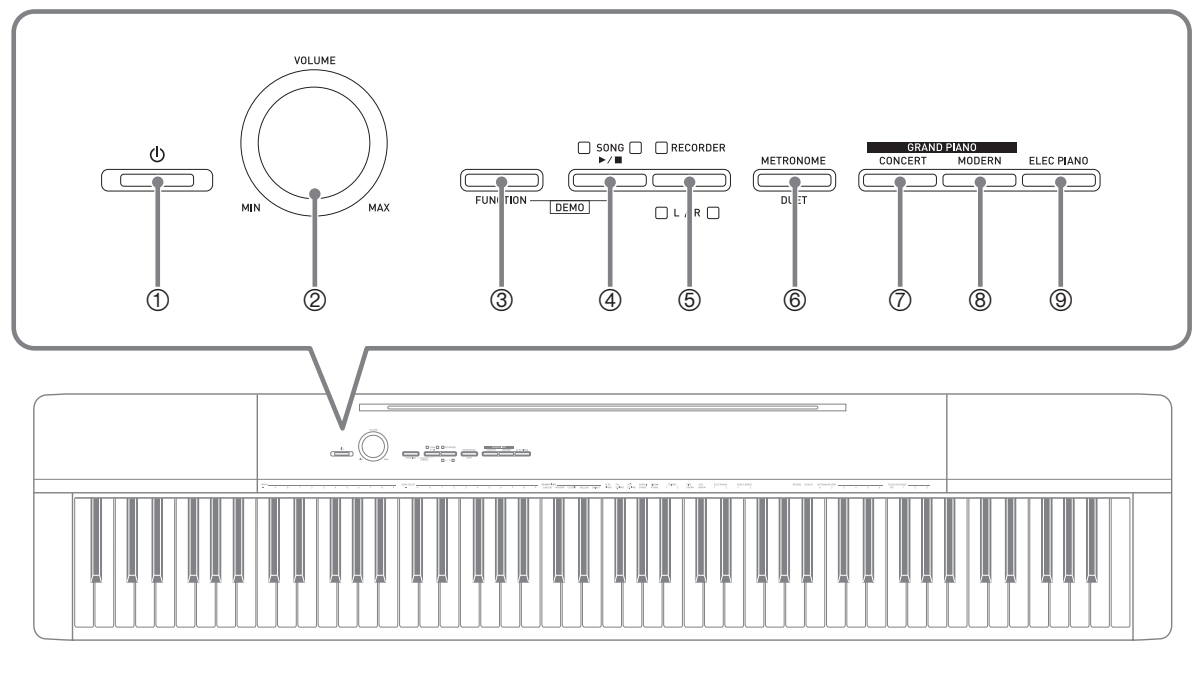

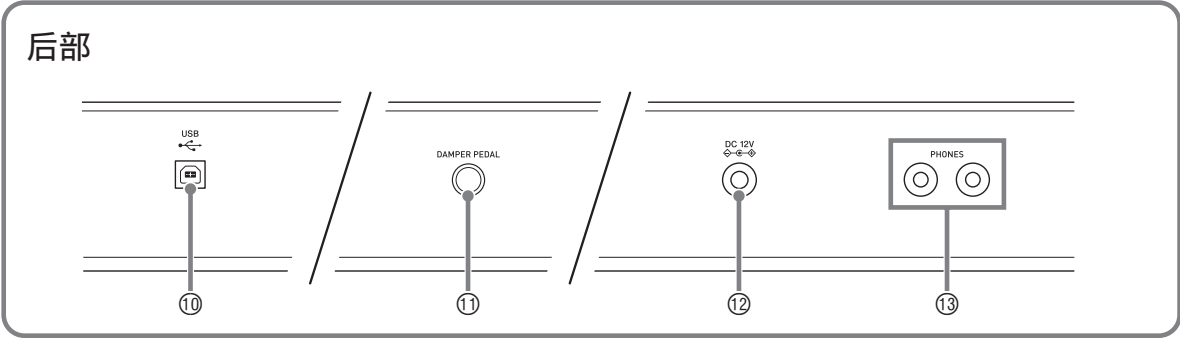

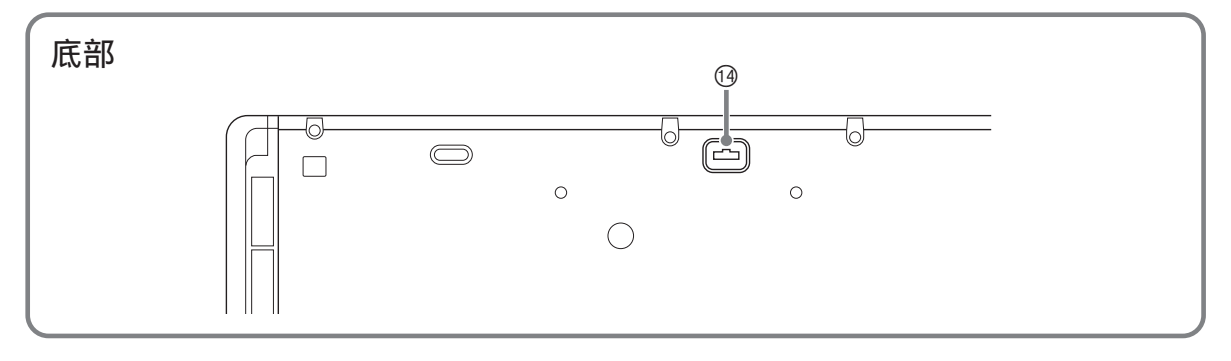

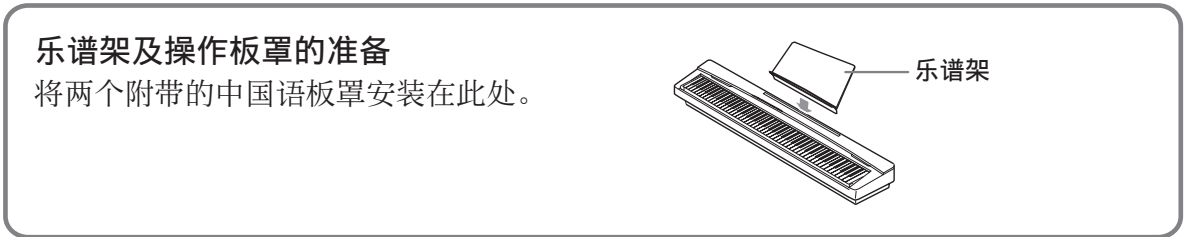

#### 闻拜

血注

设定的配置"。

- 此处的名称在本说明书中出现时将以粗体字表示。
- ① (り (电源) 钮
- 2 音量 (VOLUME) 控制器
- 3 设定 (FUNCTION) 钮
- **④ 音乐库 (SONG) ▶/■.** ⽰范曲 (**DEMO**)钮
- 6 乐曲存储器 (左手/右手) (RECORDER (L/R)) 钮
- 6 节拍器 (**METRONOME**), 双钢琴 (DUET) 钮
- 7 三⾓钢琴 (**GRAND PIANO**) (音乐会 (CONCERT)) 钮
- **8 三角钢琴 (GRAND PIANO)** (华丽 (MODERN))钮
- **9 电钢琴 (ELEC PIANO) 钮**
- **10 USB 端口**
- **① DAMPER PEDAL 插孔**
- bm **DC 12V** 终端
- **<sup>3</sup>** PHONES 插孔
- ⑭ 踏板接口

## 设定 (FUNCTION) 钮

设定 (FUNCTION) 钮用于配置各种数码钢琴的设定。下述为设定 (FUNCTION) 钮的 基本用途。

●要改变设定时,请在按住**设定 (FUNCTION**) 钮的同时 按分配有要选择的设定的键盘琴键。 每当您按键盘琴键配置设定时,钢琴会发出操作确认音。 例如: 第 CN-8 页上的 "如何选择音色"

• 有关操作及设定的详情,请参阅第 CN‐20 页上的 "键盘

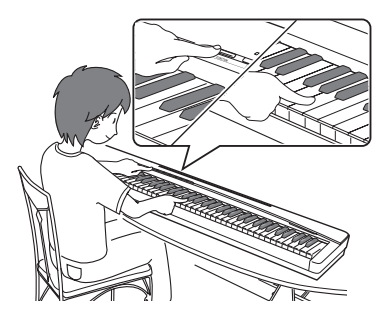

●下表介绍如何通过按**设定 (FUNCTION**) 钮来改变一些按钮的功能。

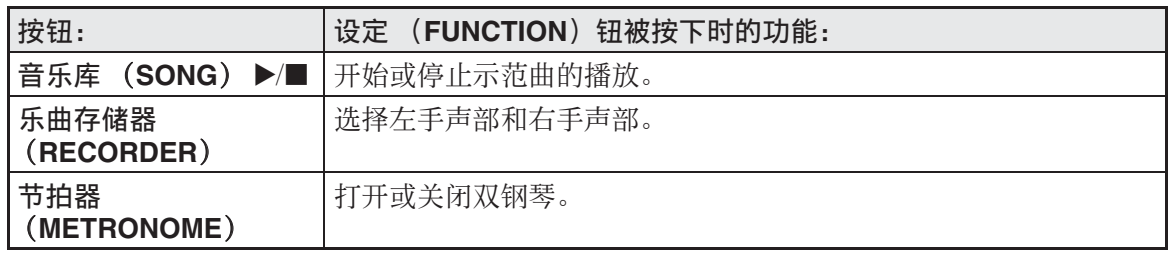

## 设定的保存及操作锁的使用

您可以保存数码钢琴的设定,并锁住其按钮以防止误操作。有关详情请参阅第 CN-23 -CN‐26 页上的 "参数列表"。

## 电源插座

教码钢琴可用标准室内电源供电。不使用 数码钢琴时必须关闭其电源。

## 交流电变压器的使用

只能使用本数码钢琴附带的交流电变压器 (JEITA 标准, 有统一的极性插头)。使用 其他种类的交流电变压器会使数码钢琴发 ⽣故障。

#### 指定的交流电变压器:**AD-A12150LW**

• 请如下图所示用附带电源线连接交流电 变压器。

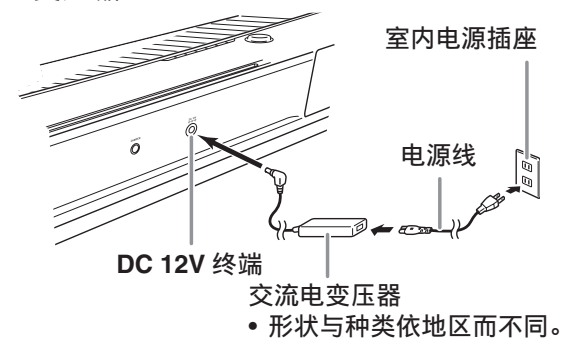

请注意下述重要须知以防止损坏电源线。

#### 在使⽤过程中

- 切勿讨份用力拉扯电源线。
- 切勿反复拉电源线。
- 切勿在插头或接头根部弯曲电源线。

#### 在移动过程中

• 在移动数码钢琴之前,必须先从电源插 座拔下交流电变压器。

#### 在保管过程中

• 请卷起并捆扎好电源线,但不要缠绕在 交流电变压器上。

愱壥澼

- 切勿将本数码钢琴附带的交流电变压器 (JEITA 标准, 有统一的极性插头)在本 钢琴之外的任何其他装置上使用。否则 有发⽣故障的危险。
- 在插上或拔下交流电变压器之前,必须 先关闭数码钢琴的电源。
- 长时间使用后, 交流电变压器会变热。 此为正常现象,并不表⽰发⽣了故障。

## 如何打开或关闭电源

**1.** 按 (り (电源)钮打开数码钢琴的 电源。

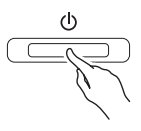

- 此时(り (电源) 钮点亮。
- 打开数码钢琴的电源时,其将执⾏开机 操作,初始化系统。系统初始化过程 中,音色钮灯将依顺序循环闪动约五秒 钟,表示系统初始化操作正在进行。
- **2.** 要关闭数码钢琴的电源时,请按住 (り (电源) 钮直到其灯点亮。

#### 血差

• 按 + (由源) 钮关闭电源实际上是使数 码钢琴进⼊待机状态。数码钢琴在待机 状态下时仍会继续有微弱的电流。若您 计划长期不使用数码钢琴, 或您所在地 区有雷⾬,必须从电源插座拔下交流电 变压器。

### 自动关机

在设计上,本数码钢琴在无任何操作经过 预设时间后将自动关机,以防止浪费电力。 自动关机功能的触发时间是四个小时。

• 您还可以使用下述操作暂时停止自动关 机功能。

#### ■ 如何解除自动关机功能

- 1. 在数码钢琴开机的状态下, 按 ( (电源)钮关机。
- 2. 在按住设定 (FUNCTION) 钮的同 时, 按 心 (电源)钮打开数码钢 琴的电源。

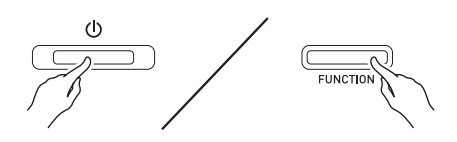

• 自动关机功能此时不起作用。

#### 血津

• 执行完上述操作步骤后关闭数码钢琴的 电源将重新启⽤⾃动关机功能。

## 连接

#### 愱壥澼

• 每当要在数码钢琴上连接任何装置之前, 应首先用音量 (VOLUME)控制器将音 量调低。连接之后,再将音量调到需要 的水平。

## 耳机的连接

后部

⽿机 (**PHONES**)插孔

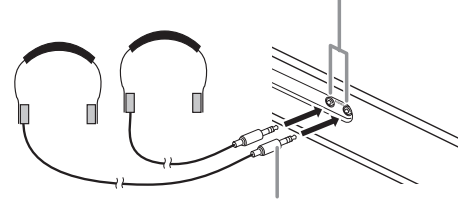

立体声标准插头

将耳机插入 PHONES 插孔之一将切断扬声 器的输出。如此可在深夜练习, 而不会打 扰其他人。为了保护您的听力, 使用耳机 时, 请勿将音量设定得过高。

#### 血羊

- ⽿机必须在 **PHONES** 插孔中插到底。否 则,耳机可能只一边有声音。
- 若您使⽤的⽿机的插头与 **PHONES** 插孔 不匹配,请使用相应的市卖插头转换器。
- 若您使用的是需要转换器插头的耳机, 则在拔下耳机时一定要同时拔下转换器。 否则,弹奏时扬声器不会有声⾳发出。

## 音频设备或放大器的连接

在数码钢琴上连接音频设备或乐器放大器, 便可通过外部扬声器产生更加洪亮、音质 更好的声⾳。

连接至数码钢琴的 **PHONES** 插孔之一

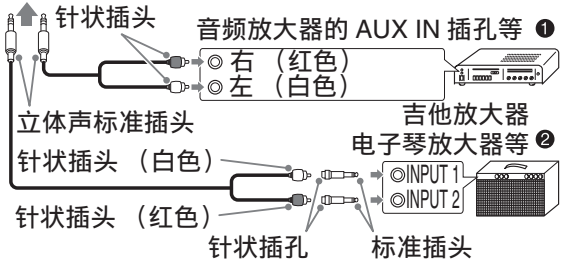

### 音频设备的连接 (图 0)

请使用市卖连接线 (标准插头 × 1, 针状 插头 × 2) 如图 ❶ 所示讲行连接。与数码 钢琴连接的缆线的一端必须是立体声标准 插头。单声道标准插头将导致仅两个立体 声频道之一输出声音。通常, 应将音频设 备的输入选择器设定在与数码钢琴连接的 终端 (AUX IN 等)上。用数码钢琴的音 量 (**VOLUME**)控制器调节⾳量。

### 乐器放大器的连接 (图 2)

将连接线 \* 连接在图 2 中所示的几种放大 器之一上。

⽤数码钢琴的⾳量 (**VOLUME**)控制器调 节音量。

\* 数码钢琴 : ⽴体声标准插头

放大器 : 为左右声道输入信号。未连接 其中一个插头将导致仅两个立 体声频道之一输出声音。

### 踏板的连接

在 **DAMPER PEDAL** 插孔中插⼊附带踏板 (SP‐3)可将此踏板⽤作制⾳器踏板。 弹奏过程中, 踩下制音器踏板将使您弹奏 的音符长时间发音。

• 当三角钢琴 (GRAND PIANO) 音色 (⾳乐会 (CONCERT),华丽 (MODERN),古典 (CLASSIC),润 色 (MELLOW), 亮音 (BRIGHT)) 被选作音色时, 踩下此踏板将使音符像 在声乐大钢琴上踩下制音器踏板时一样 回响。

#### 后部

**DAMPER PEDAL** 插孔

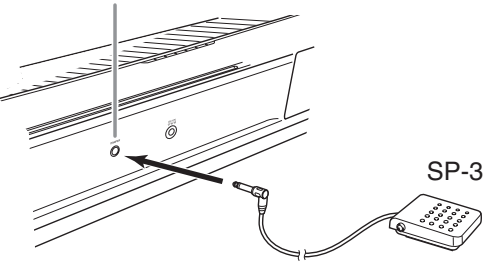

#### 踏板接口

数位钢琴底部上的踏板接⼝可以连接另选 件的 3 踏板单元 (SP-33)。使用这些踏板 可以表现与声乐钢琴上的踏板相似的效果。

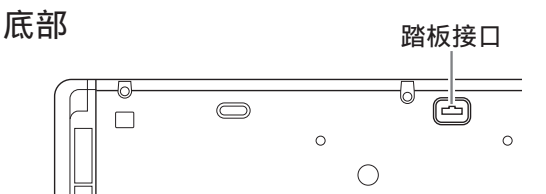

#### SP-33 踏板功能

#### ●制音器踏板

除左列介绍的制音器踏板功能之外, SP-33 踏板还支援半踏操作,即将踏板踩下一半 以得到部分制⾳器效果。

#### ●柔音踏板

弹奏过程中,踩下此踏板抑制您在踩下此 踏板后在键盘上弹奏的音符的响音,使其 变柔和。

#### ●抽选延音踏板

只有踩下此踏板时弹奏的音符会延音到松 开踏板为⽌。

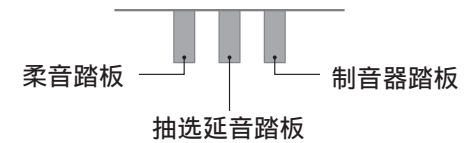

#### 闻注

• 要使用 SP-33 踏板单元还需要另购的 CS-67P ⽀架。

## 附件和另选件

只能使用本数码钢琴指定的配件。 使用未指定的配件有造成火灾、触电及人 ⾝伤害的危险。

#### 創注

• 从您的经销商或从下示 URL 的卡西欧 (CASIO)⽹站可以得到卡西欧 (CASIO)的产品⽬录,有关本产品的 另购件的资讯可以在产品⽬录中找到。 **http://world.casio.com/**

## 使用不同音色的演奏

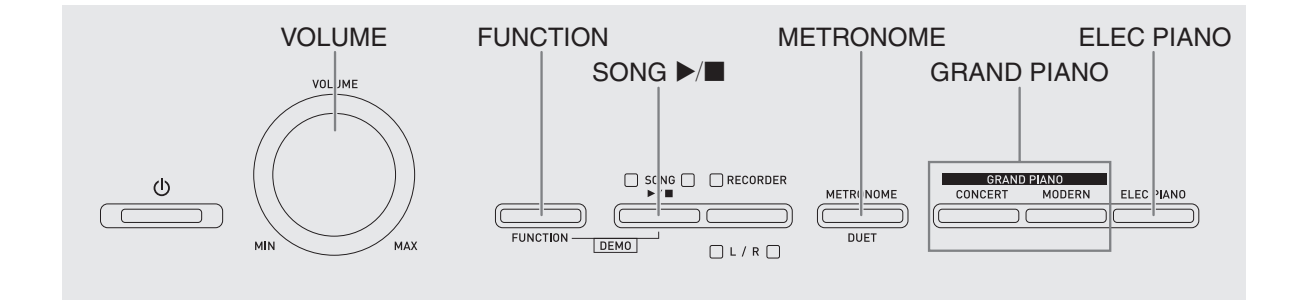

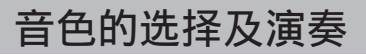

本钢琴内置 18 种音色。

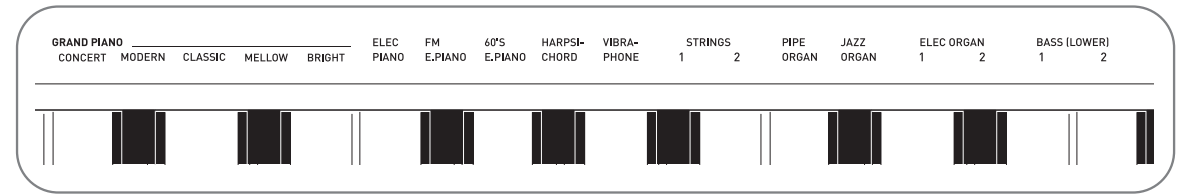

• 各音色分别分配在键盘琴键上, 其名称标印在各琴键的上方。

#### 如何选择音色

- **1.** 选择所需要的⾳⾊。
	- ●要选择三角钢琴 (GRAND PIANO) (音乐会 (CONCERT) 或华丽 (MODERN))或电钢琴 (ELEC PIANO) 时
		- 按三角钢琴 (GRAND PIANO) 钮之 **一 (音乐会 (CONCERT) 或华丽** (**MODERN**))或电钢琴 (**ELEC**  PIANO) 钮选择所需要的。

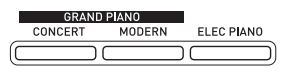

- 所选⾳⾊的按钮灯将点亮。
- 2. 用音量 (VOLUME)控制器调节音量。
- ●如何选择其他音色
	- 在按住设定 (FUNCTION) 钮的同 时,按要选择的⾳⾊对应的键盘琴 键。

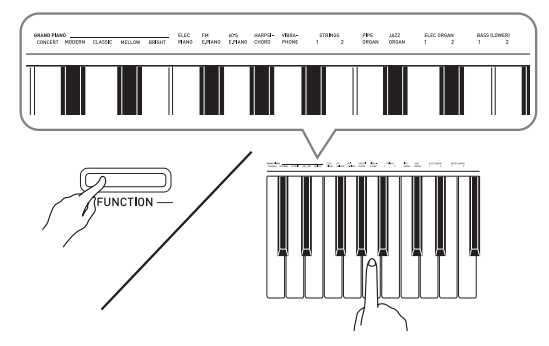

### 血注

• 在数码钢琴的 18 种内置音色中, 前五种 是三角钢琴音色。每种音色各有特色, 请选择适合您要随之弹奏的乐曲或个⼈ 演奏的音色。音乐会 (CONCERT) 和 华丽 (MODERN)音色被分配在按钮 上,可快速简单地选择。

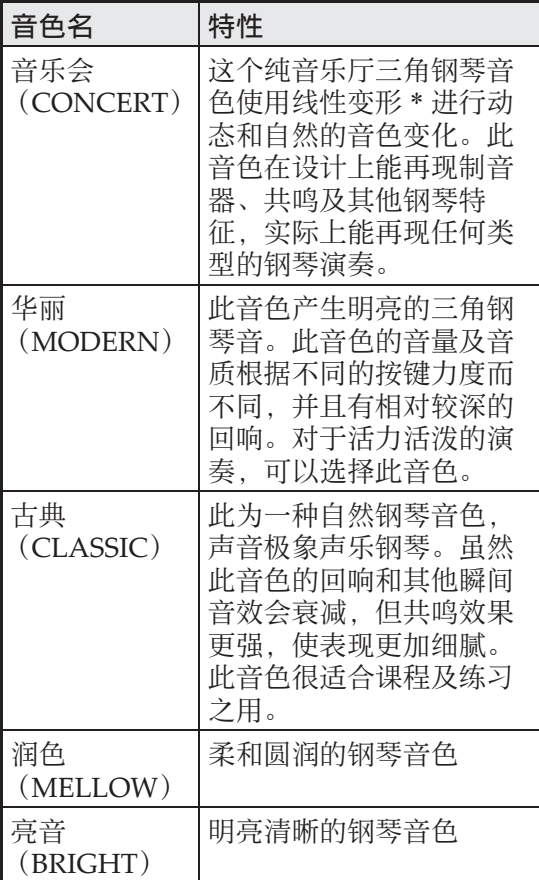

\* 通过采用电脑变形技术, 纯音乐厅大钢 琴的各种动态采样音之间能无缝改变。

## 贝司音色 (BASS 1, BASS 2)

在上述操作的第 1 步中选择两种贝司 (低 音区) (BASS (LOWER)) 音色之一 (1 或 2)将使选择的贝司音色被分配在键盘的 低音区 (左侧)。当您按贝司 1 (BASS 1) 或贝司 2 (BASS 2) 键时选择的音色将 被配置在高音区 (右侧)。

• 贝司 1 (BASS 1) 和贝司 2 (BASS 2) 能 有效地将键盘分割为两种不同的音色。

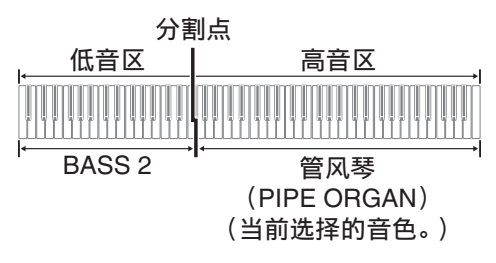

#### 闻注

- 要使键盘返回单音色状态时, 请选择贝 司 1 (BASS 1) 或贝司 2 (BASS 2) 之 外的任何其他音色。
- 对音轨 2 进行录音时不能选择贝司 1  $(BASS 1)$ 或贝司 2  $(BASS 2)$ 。

## 两种音色的叠加

请用下述操作步骤叠加两种音色, 使其同 时发出。

指定两种音色进行叠加时,您选择的第一 种音色为主音色, 而第二种音色为叠加音 ⾊。

- 1. 在按住设定 (FUNCTION) 钮的同 时,按下要叠加的第一种音色的键 盘琴键,然后按第二种音色的琴 键。
	- 例如:先按拨弦古钢 (**HARPSICHORD**) 键,然后按电风琴 1 (**ELEC ORGAN 1**)键。

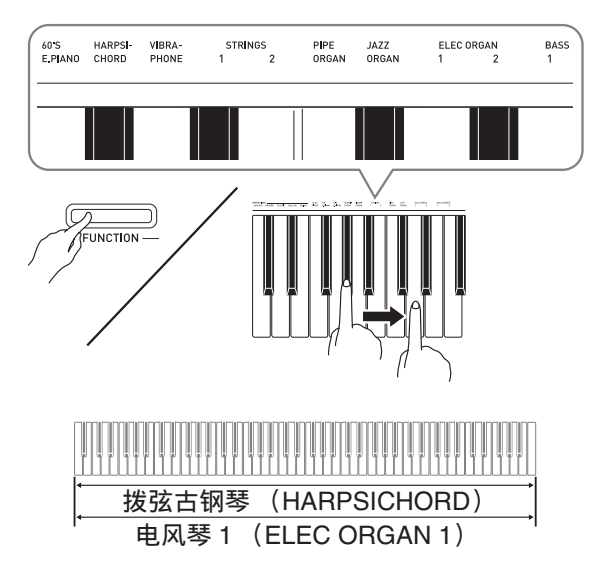

2. 要解除音色的叠加时, 请通过按三 角钢琴 (GRAND PIANO) 钮或用 "音色的选择及演奏"一节 (第 CN-8 页) 下的操作步骤选择 其他音色。

#### 山注

- 贝司 1 (BASS 1) 或贝司 2 (BASS 2) 音 色不能与其他音色叠加。
- 为音轨 2 录音时不能进行叠加操作。

如何调整两种叠加音色之间的音量 平衡

1. 在按住设定 (FUNCTION) 钮的同 时,用下示键盘琴键调整叠加音色 的音量。

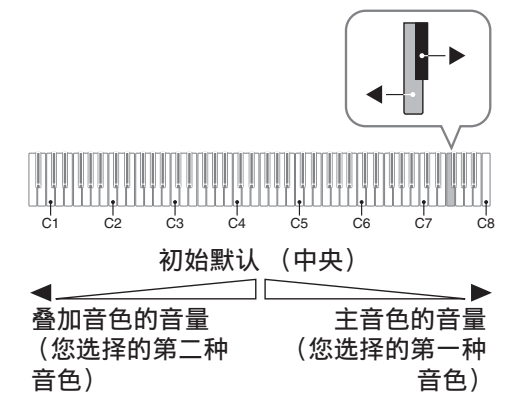

• 要返回初始默认音量时, 请同时按住**设** 定 (FUNCTION) 钮及此二键。

## 音效的使用

回响: 使音符共鸣。 合唱 : 增加⾳符的宽度。

- 1. 在按住设定 (FUNCTION) 钮的同 时, 用回响或合唱键盘琴键循环选 换设定。
	- 按回响或合唱键盘琴键会使数码钢琴根 据所选设定鸣音, 如下表所示。

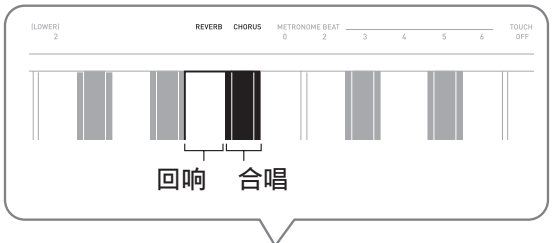

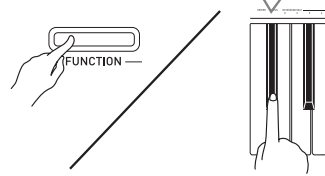

• 回响

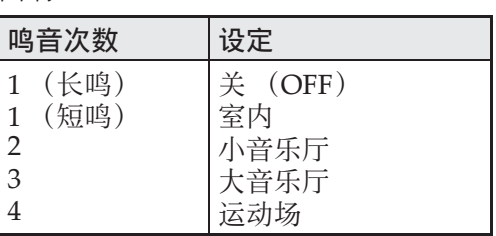

• 合唱

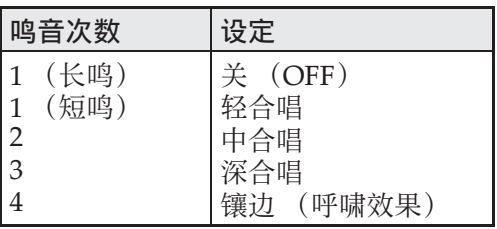

### ■ 关于 DSP

DSP 使数字合成⾳效的产⽣成为可能。每 当数码钢琴开机时, DSP 被配置在各音色 上。

## 节拍器的使用

- 1. 按节拍器 (METRONOME) 钮。
	- 节拍器开始演奏。
	- •音乐库 (SONG) ▶/■钮上方的灯将随 节拍器演奏的节拍闪动。
- **2.** 要改变节拍时,请在按住设定 (**FUNCTION**)钮的同时按节拍器 节拍 (METRONOME BEAT)键 之⼀选择节拍设定。

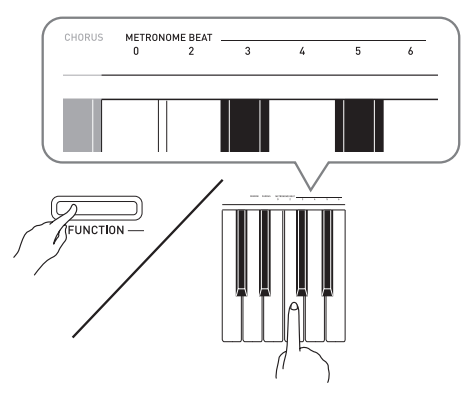

- 节拍可以指定为每⼩节 0、2、3、4、5 或 6拍。指定为 0 时只打嚓音, 不打钟音。 您可以用此设定进行固定节拍的练习。
- 3. 在按住设定 (FUNCTION) 钮的同 时, 用速度 (TEMPO) 键在每分 钟 20 ⾄ 255 拍的范围内指定速度 值。

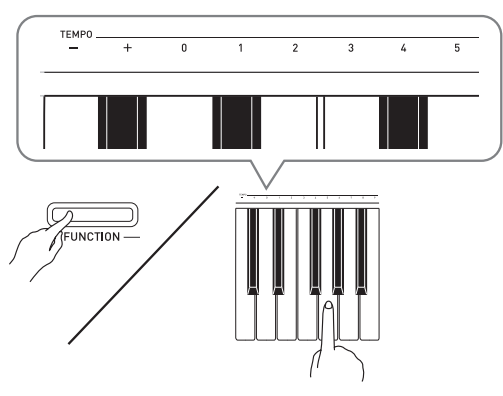

- 按 + 或 键以 1 为单位升高或降低速度 值。
- 可以使用数字键 (0至9)输入一个三位 数。必须输入所有三位数字。 例如:要输⼊ "96"时,按 0、 9、 6 键。

4. 按节拍器 (METRONOME) 钮或 音乐库 (SONG) ▶/■ 钮关闭节 拍器。

#### 血注

• 要将速度返回至目前洗择的音乐库乐曲 的默认速度时,请在第 3 步同时按 + 及 -键。录音过程中按 + 及 – 键将使速度值 返回 120。

#### 如何调节节拍器的音量

您可以随时执行下述操作, 无论节拍器是 否是在打节拍。

- 1. 在按住设定 (FUNCTION)钮的同 时, 用节拍器的音量键在 0 至 42 的范围内指定音量值。
	- 有关使用键盘琴键进行设定的详情, 请 参阅第 CN-22 页上的 "用于配置设定的 键盘琴键"⼀节。
	- 按▼或▲键以1为单位升高或降低节拍器 的音量值。

#### 血津

• 要返回初始默认设定时, 同时按 ▼ 及 ▲ 键。

## 钢琴⼆重奏的弹奏

您可以使用双钢琴模式以中央为分割点分 割钢琴的键盘,使两个⼈能够弹奏⼆重奏。 例如,通过分割键盘可以让老师在左侧弹 奏, 而计学生在右侧跟随弹奏。或让一个 ⼈在左侧弹奏左⼿部分,⽽让另⼀个⼈在 右侧弹奏右手部分。

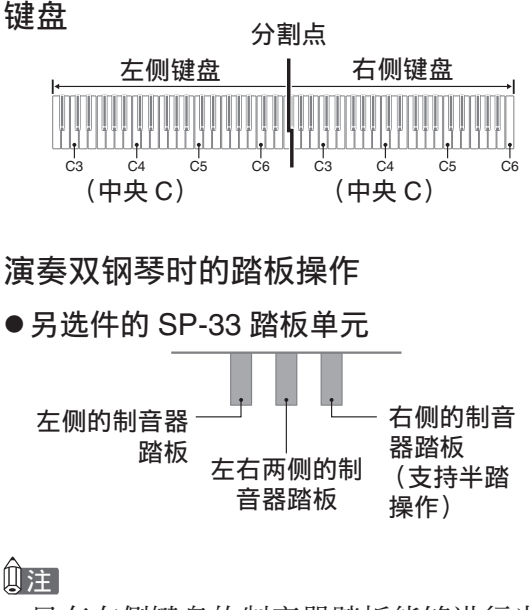

- 只有右侧键盘的制音器踏板能够进行半 踏操作。
- 附带的 SP-3 踏板单元

要将 SP-3 踏板单元用作右侧键盘的制音器 踏板时,请插在 **DAMPER PEDAL** 插孔 中。

- 此种情况不⽀持半踏操作。
- 1. 为二重奏选择要使用的钢琴音色。 例如:三⾓钢琴 (华丽)(**GRAND PIANO (MODERN)**)
- 2. 在按住设定 (FUNCTION)钮的同 时,按节拍器 (**METRONOME**) 钮打开或关闭双钢琴。

愱壥澼

• 在录音过程中不能使用双钢琴模式 (第 CN-16 页)。

## 双钢琴键盘八度的变更

左侧及右侧键盘的音域可以以八度为单位 从初始默认设定开始进行变更。例如, 如 果当一个人弹奏左手部分, 而另一个人弹 奏右手部分时初始默认音域不够, 此功能 便很方便。

1. 在按住设定 (FUNCTION) 和节拍 器 (METRONOME) 钮的同时, 按要指定为左侧键盘的 C4 (中央 C)的 C 琴键。

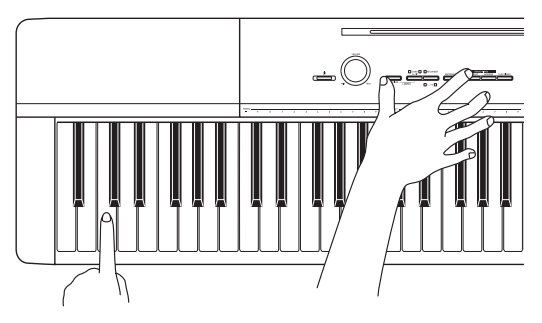

例如: 按最左侧的 C (C4)键盘琴键将配 置如下所示音域。

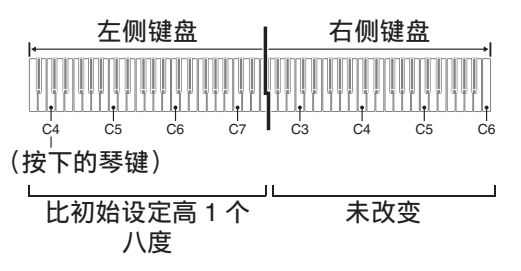

**2. 在按住设定 (FUNCTION) 及节拍** 器 (METRONOME) 钮的同时, 按要指定为右侧键盘的 C4 (中央 C)的 C 琴键。

血注

• 通过退出双钢琴模式后再进入可以使键 盘返回至其初始默认音域。

## 内置乐曲的播放

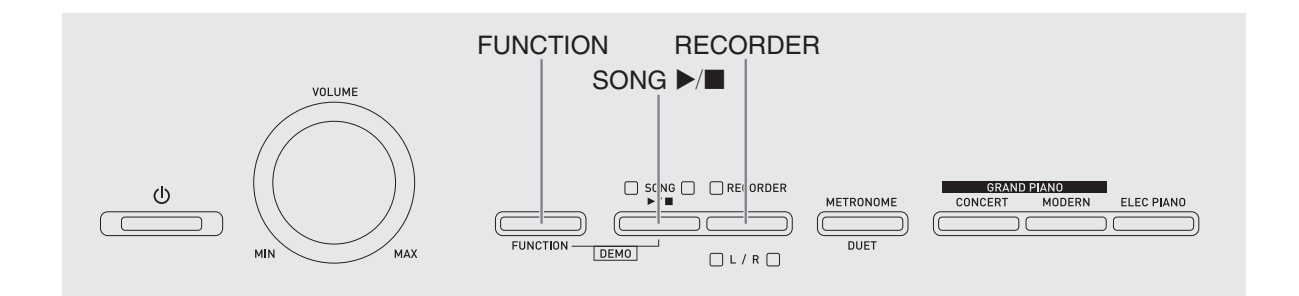

本数码钢琴附带有含60首内置乐曲的音乐 库。所有 60 首乐曲可以从头到尾依顺序播 放。

#### の重要!

• 选择了内置乐曲后, 乐曲数据的载入会 需要几秒钟的时间。数据载入过程中, 键盘琴键及按钮均不起作用。若您正在 键盘上弹奏,下述操作将使输出停止。

## 内置乐曲的全曲播放

#### 1. 在按住设定 (FUNCTION) 钮的同 时,按音乐库 (SONG) ▶/■钮。

- 内置乐曲开始从 01 至 60 依顺序反复示范 播放。
- 在示范曲演奏过程中, 您可以在键盘上 随之弹奏。键盘配置的音色是预设给播 放乐曲的音色。

**2.** 要将⽰范曲的播放改变为其他乐曲 时,请在按住设定 (**FUNCTION**) 钮的同时用乐曲选择 (SONG SELECT)键指定乐曲编号。

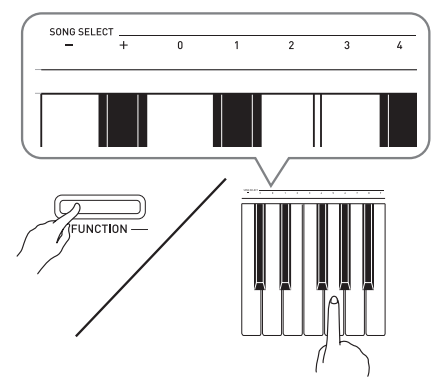

- 按 + 或 键可递增或递减乐曲编号。
- 可以使用数字键 (0至9)输入两位数乐 曲编号。必须输⼊所有两个数字。  $\mathcal{D}$  /  $\mathcal{D}$  . 要选择乐曲 08 时, 输入 0 后输入 8。

#### **3. 再次按音乐库 (SONG) ▶/■钮** 可停止内置乐曲的播放。

#### 闻注

• 在示范曲播放过程中, 只能进行上述乐 曲选择及播放停止操作。

## 指定音乐库乐曲的播放 | 使用音乐库乐曲的练习

音乐库含有内置乐曲 (01至60), 以及从 电脑传入数码钢琴存储器中的乐曲 (61 至 70) \*。使用下述操作可选择其中一首乐曲 讲行播放。

- \* 您可以从互联网下载乐曲, 然后将其从 电脑传送到数码钢琴的存储器中。有关 详情请参阅第 CN‐29 页上的 "与电脑的 乐曲数据传输"一节。
- **1.** 在第 A-1 页上的乐曲表中找到要播 放的乐曲的编号。
- **2.** 要切换到其他乐曲时,在按住设定 (**FUNCTION**)钮的同时用乐曲选 择 (SONG SELECT)键指定乐曲 编号。
	- 有关如何执⾏此步操作的说明,请参阅 第 CN‐14 页上 "内置乐曲的全曲播放" 下第 2 步操作中的注。
- **3. 按音乐库 (SONG) ▶/■ 钮。** 
	- 乐曲开始播放。
- 4. 要停止播放时, 请再次按音乐库  $(SONG) \rightarrow \blacksquare$ 
	- 乐曲结束时播放将自动停止。

#### 血津

- 同时按 +及– 键可选择编号为01的乐曲。
- 您还可以调节乐曲的播放速度及音量。 有关详情请参阅第 CN‐20 页上的 "键盘 设定的配置"一节。

您可以关掉乐曲的左手或右手部分, 并在 钢琴上随之弹奏这部分。

闻注

•音乐库中含有数首二重奏曲。选择了二 重奏曲后, 您可以关掉第一钢琴的 <**Primo**> 或第二钢琴的 <**Secondo**> 音 ⾊,并随之在键盘上弹奏。

#### 准备

- 选择要进⾏练习的乐曲并调节速度。请 参阅第 CN‐20 页上的 "键盘设定的配 置"⼀节。
- 有些乐曲会在中途改变速度,以产⽣特 殊的音乐效果。
- 1. 在按住设定 (FUNCTION) 钮的同 时, 按乐曲存储器 (左手/右手) (**RECORDER (L/R)**) 钮选择要关 闭的声部。
	- 按其中一个按钮打开 (按钮灯点亮)或 关闭 (按钮灯熄灭)该部分。

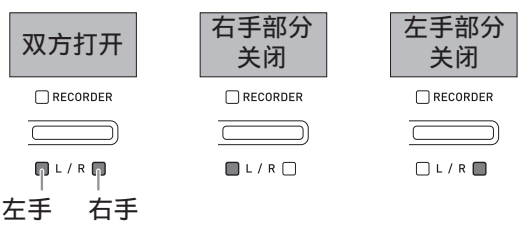

- 2. 按音乐库 (SONG) ▶/■ 钘。 • 不含您在第 1 步关闭的部分的播放开始。
- **3.** 在键盘上弹奏未演奏出的部分。
- **4.** 要停⽌播放时,请再次按⾳乐库  $(SONG) \rightarrow \blacksquare$

#### 录音及播放 FUNCTION RECORDER  $SONG$   $\blacktriangleright$ / $\blacksquare$ METRONOME VOLUME  $\Box$  SC NG  $\Box$   $\Box$  REC ORDER  $\circ$ METRINOME  $\sqrt{2}$ ſ **FUNCTION-MAX** DEMO  $\Box$  / R $\Box$ 录音数据的储存 您弹奏的音符可以保存在数码钢琴的存储 器中,以便以后播放。 • 开始一次新的录音会删除存储器中以前 录制的所有数据。 音轨

音轨是记录数据的载体,每首乐曲含有两 个音轨: 音轨 1 及音轨 2。各音轨可分别录 音, 然后再通过混合作为一首乐曲播放。

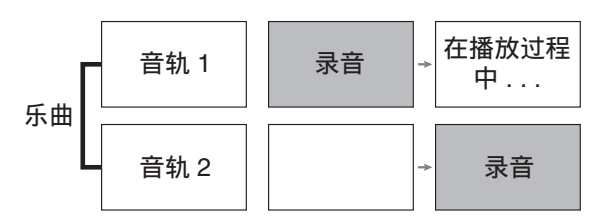

存储容量

- 数码钢琴的存储器中能记录约 5,000 个音 符。
- 存储器的剩余容量已很少时,乐曲存储 器 (RECORDER) 钮灯将高速闪动。
- 当存储器中的音符数超过限度时录音自 动停止。

### 录音数据

- 键盘弹奏
- 使用的音色
- 踏板操作
- 回响及合唱设定 (仅限音轨 1)
- 速度设定 (仅限音轨 1)
- 叠加设定 (仅限音轨 1)
- 分割设定 (仅限音轨 1)
- •音律及贝司音符设定 (仅限音轨 1)
- 八度移位设定 (仅限音轨 1)
- 
- 若录音过程中数码钢琴断电, 则至此时 为止的录音都将丢失。请小心,不要在 录音过程中让钢琴意外断电。

#### 愱壥澼

• 卡西欧 (中国)贸易有限公司对于因故 障、维修或任何其他原因引起的录音资 料的丢失所导致的任何损害、损失或第 三方的索赔不负任何责任。

## 乐曲存储器 (**RECORDER**) 钮的 使用

按乐曲存储器 (RECORDER) 钮可依下 示顺序循环选换录音选项。

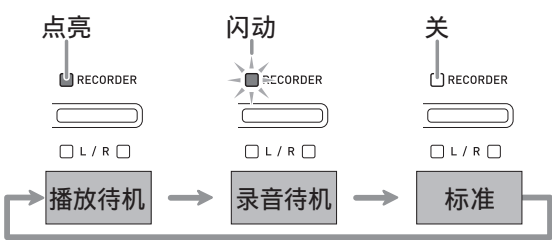

## 如何对乐曲的特定音轨讲行 录音

在对一首乐曲的一个音轨进行了录音后, 您可以在播放第一个音轨中的录音的同时, 对另一个音轨讲行录音。

1. 按乐曲存储器 (RECORDER) 钮 两次使其灯闪动。

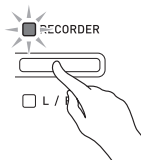

• 此时, 左手 (L) 灯将闪动表示数码钢 琴已准备好对音轨 1 进行录音。

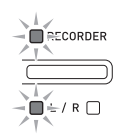

- **2.** 要改变录⾳的⾳轨时,请在按住设 定 (FUNCTION) 钮的同时按乐曲 存储器 (左手/右手) (**RECORDER (L/R)**) 钮。 • 确认录音音轨的指示灯闪动。
	- 音轨 1: 左手 (L) 灯 音轨 2: 右手 (R)灯 例如: 选择了音轨 1

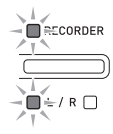

- 3. 选择录音时要使用的音色及音效 (仅限音轨 1)。
	- •音色 (第 CN-8 页)
	- •音效 (第 CN-11 页)

#### **自注**

• 若要在录⾳过程中让节拍器打拍,请在 设定了节拍及速度之后按节拍器 (METRONOME) 钮。有关详情请参阅 第 CN-11 页上的 "节拍器的使用"一 节。

- **4.** 在键盘上开始弹奏。 • 录音将自动开始。
- **5.** 要停⽌录⾳时,请按⾳乐库  $(SONG) \rightarrow \blacksquare$ 
	- 此时乐曲存储器 (RECORDER) 钮灯 及录音音轨灯从闪动变为点亮。
	- 要播放刚录音的音轨时, 按音乐库  $(SONG)$  $\blacktriangleright$  $\blacksquare$  钮。
- **6.** 录音或播放完毕后,按乐曲存储器 (**RECORDER**) 钮使其灯熄灭。

如何在播放乐曲的一个音轨 的同时对另一个音轨讲行录 音

1. 按乐曲存储器 (RECORDER) 钮 使其灯点亮。

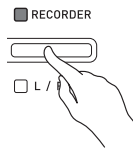

- 2. 在按住设定 (**FUNCTION**) 钮的同 时, 用乐曲存储器 (左手/右手) (RECORDER (L/R)) 钮选择要在 录音讨程中播放的音轨。
- **3. 按乐曲存储器 (RECORDER)** 钮 使其灯闪动。 • 这将使**左手** (L) 灯闪动。
- 4. 在按住设定 (FUNCTION) 钮的同 时, 用乐曲存储器 (左手/右手) (**RECORDER (L/R)**) 钮选择要录 音的音轨。

• 确认录音音轨的指示灯闪动。 例如: 要在播放音轨 1 的同时对音轨 2 讲 ⾏录⾳时

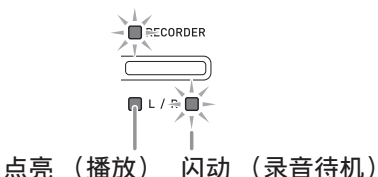

- 5. 选择录音时要使用的音色及音效 (仅限音轨 1)。
- **6. 按音乐库 (SONG) ▶/■钮或在** 键盘上进⾏弹奏。
	- 此时, 录音音轨的播放及另一个音轨的 录音将同时开始。
- **7.** 要停⽌录⾳时,请按⾳乐库  $(SONG) \rightarrow \blacksquare$
- 从数码钢琴存储器的播放
- 1. 按乐曲存储器 (RECORDER) 钮 使其灯点亮。

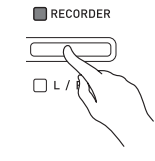

#### 血差

- 当一首乐曲在两个音轨上都录有数据时, 需要时您可以关闭一个音轨,而只播放 另一个音轨。
- **2. 按音乐库 (SONG) ▶/■钮。** 
	- 您选择的乐曲及 / 或⾳轨开始播放。

#### 血主

- 音轨播放过程中, 您可以改变速度设定。
- 再次按音乐库 (SONG) ▶/■ 钮可停止 播放。

## 录音数据的删除

下述操作步骤用于删除乐曲的一个特定音 轨。

#### $\frac{\mathbb{A}}{\mathbb{A}}$ 重要!]

- 下述操作步骤删除所选音轨中的所有数 据。请注意,删除操作不能撤销。在执 ⾏下述操作之前,必须检查确认您已不 再需要数码钢琴存储器中的数据。
- 1. 按乐曲存储器 (RECORDER)钮 两次使其灯闪动。

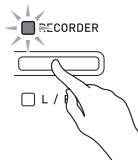

- 2. 在按住设定 (FUNCTION) 钮的同 时,用乐曲存储器 (左手/右手) (RECORDER (L/R)) 钮选择要删 除的⾳轨。
- **3. 按乐曲存储器 (RECORDER)钮** 直到其灯点亮。

• 此时您在本操作中第2步选择的音轨的灯 将闪动。

例如: 若您选择删除音轨 2

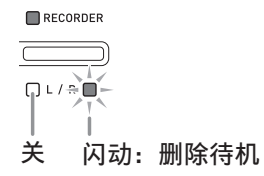

- 4. 再一次按住设定 (**FUNCTION**) 钮 的同时按乐曲存储器 (左⼿ / 右 手) (**RECORDER (L/R)**) 钮。
	- 钢琴删除所选音轨并进入播放待机状 态。
	- 通过按乐曲存储器 (RECORDER) 钮 两次使其灯熄灭可随时取消删除操作。
- 血差
- 从第 3 步开始, 直到实际执行删除操作的 第 4 步, 数码钢琴上只有乐曲存储器 (左手 / 右手) (RECORDER (L/R)) 钮 起作用。其他按钮无效。

## 键盘设定的配置

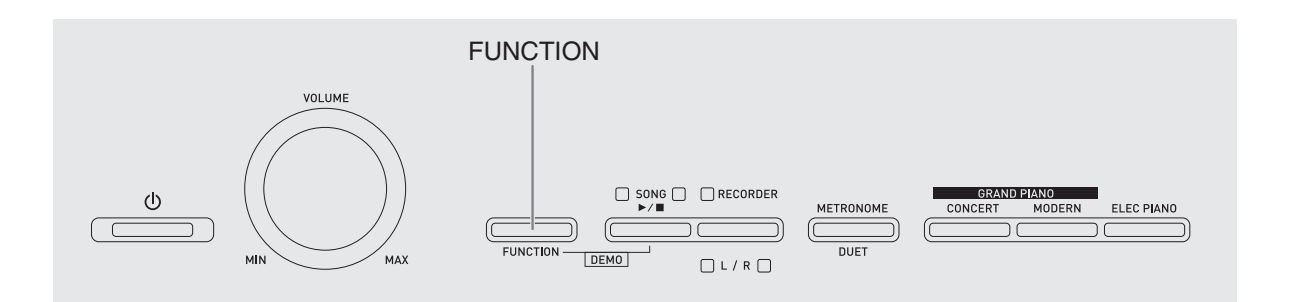

除选择音色及音乐库乐曲之外,设定 (FUNCTION) 钮还可与键盘寒键组合配 置音效、触键感应及其他设定。

## 如何用键盘配置设定

- **1.** 在第 CN-23 CN-26 页上的 "参数 列表"中找到要配置的设定,并记 下其详情。
- **2.** 按照第 CN-22 页上的 "⽤于配置设 定的键盘琴键"一节中的说明在键 盘上找到要配置的设定的位置。
- **3. 在按住设定 (FUNCTION)** 钮的同 时,按要配置设定的键盘琴键。
	- 数码钢琴将在配置了设定后发出操作 音。

例如: 要将移调设定降低一个半音时

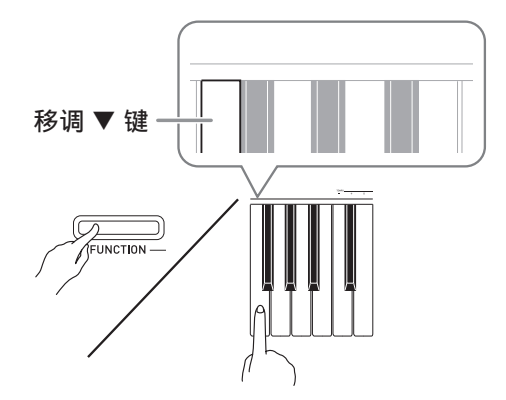

#### 4. 松开设定 (FUNCTION) 钮完成设 定操作。

血挂

• 通过配置可以使数码钢琴在第 3 步不发出 操作音。有关详情请参阅第 CN-23 -CN‐26 页上 "参数列表"中的 "bt 操作 音"一节。

#### 键盘设定的操作种类

使用键盘琴键配置设定时,您可以执行四 种操作。 A 类, B 类, C 类及 D 类。

- A 类:直接输⼊
	- 例如:按弦乐合奏 (STRINGS)键盘琴键选 择 STRINGS 1 音色。
- B 类: 用 + 及 与 ▼ 及 ▲ 键盘琴键升高 或降低设定。
- 按住一个键可高速升高或降低设定。
- 要返回初始默认设定时,同时按两个键。

#### 例如: 要输入 "120"时, 按 1、 2、 0 键。 C 类: 使用数字键 (0 至 9) 输入数值

#### D 类:按键盘琴键切换或循环选换设定。

- 按一个琴键时, 数码钢琴将鸣音通知所 选的设定。
- 长鸣表示相应的设定被关闭。
	- 例如:在回响被关闭的情况下,按回响键盘 琴键两次将使数码钢琴鸣音两次,表 示选择了小音乐厅设定。

## 創注

• 通过检查第 CN‐23 ‐ CN‐27 页上"参数列 元二二二<br>表"中的"操作类型"一栏可以找到各 设定可使⽤的操作类型。

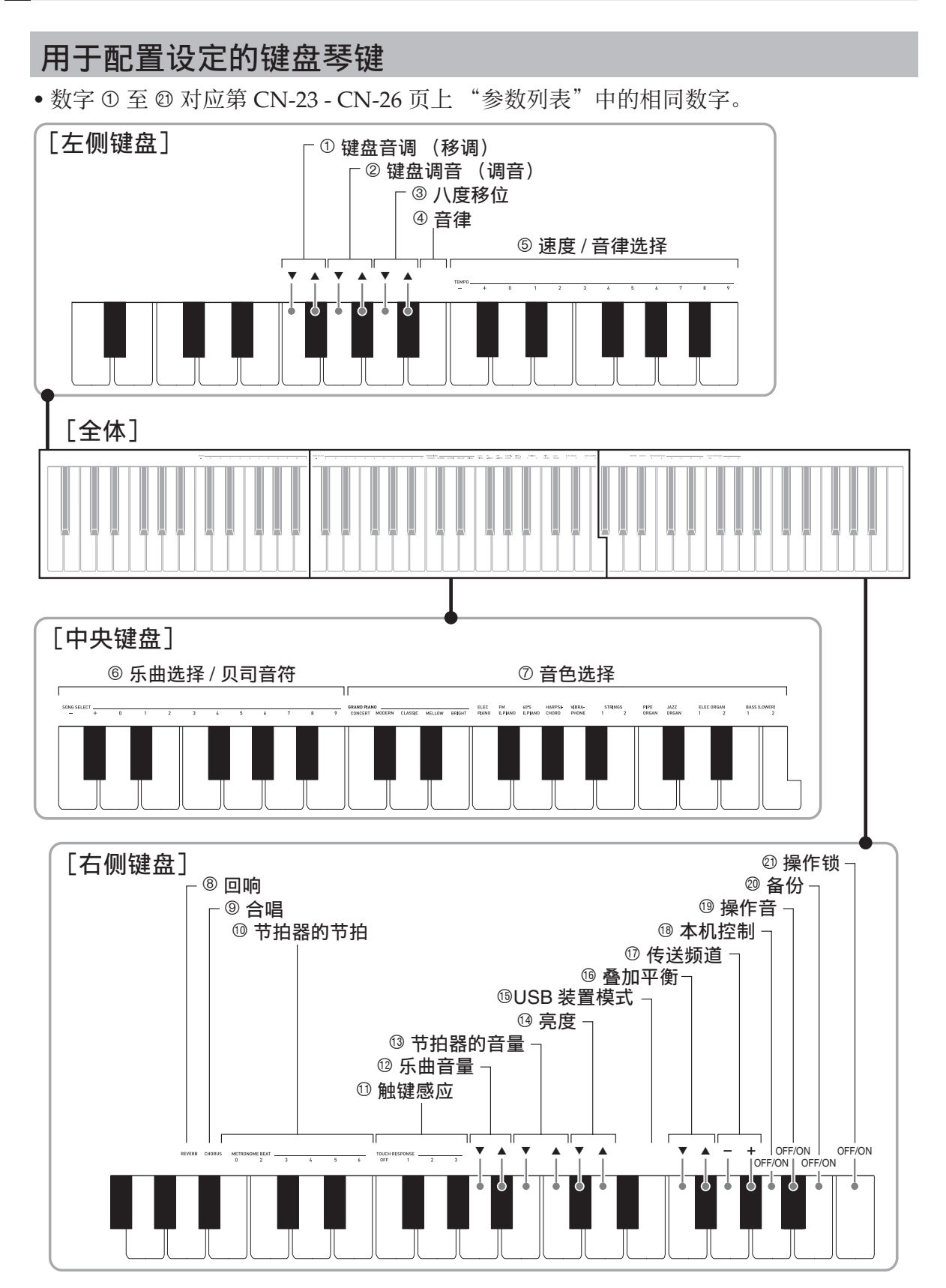

## 参数列表

### ■音色

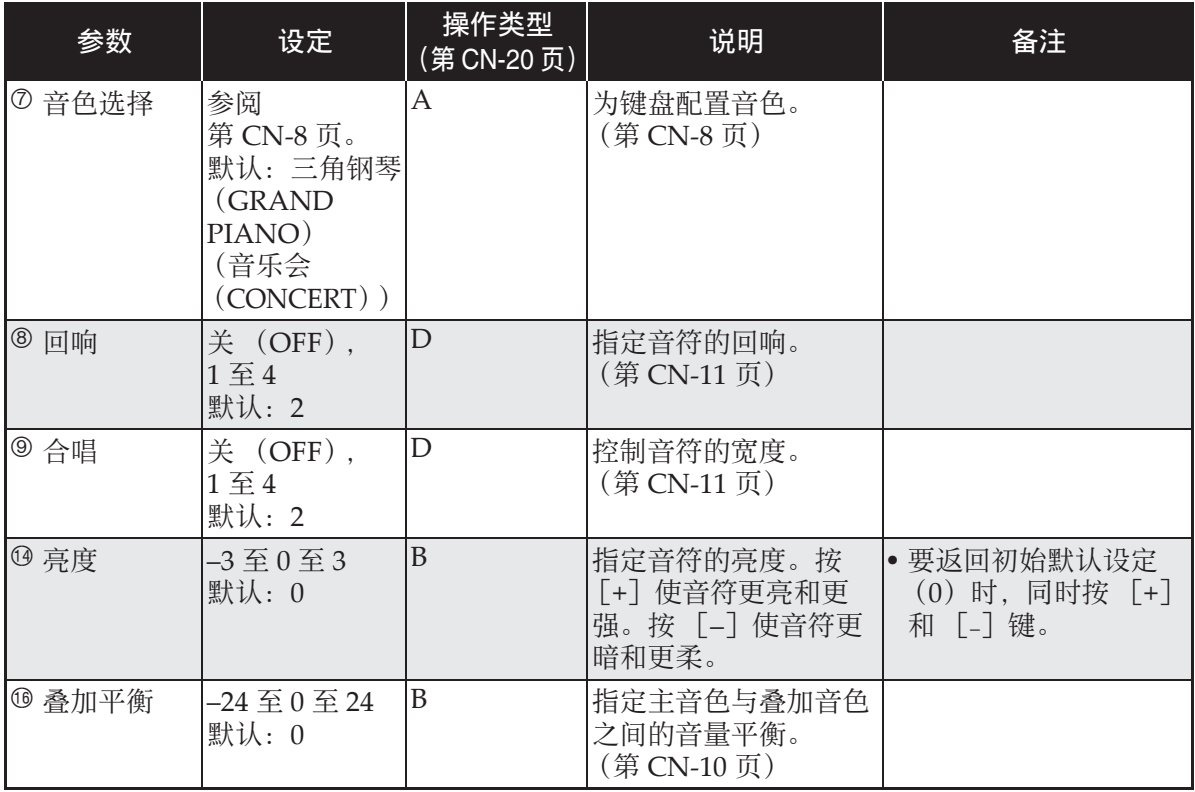

### ■ 乐曲 / 节拍器

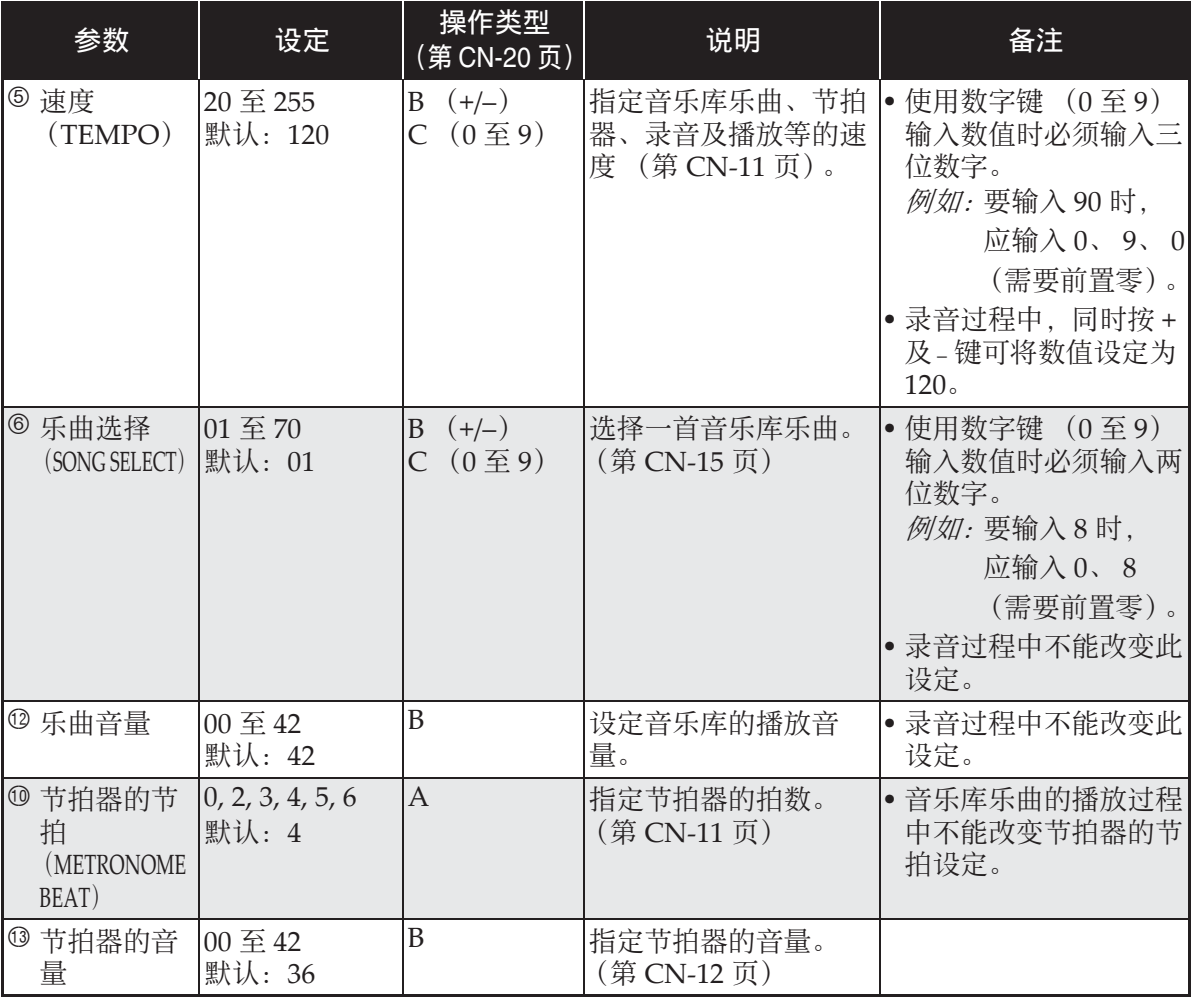

#### ■ 键盘

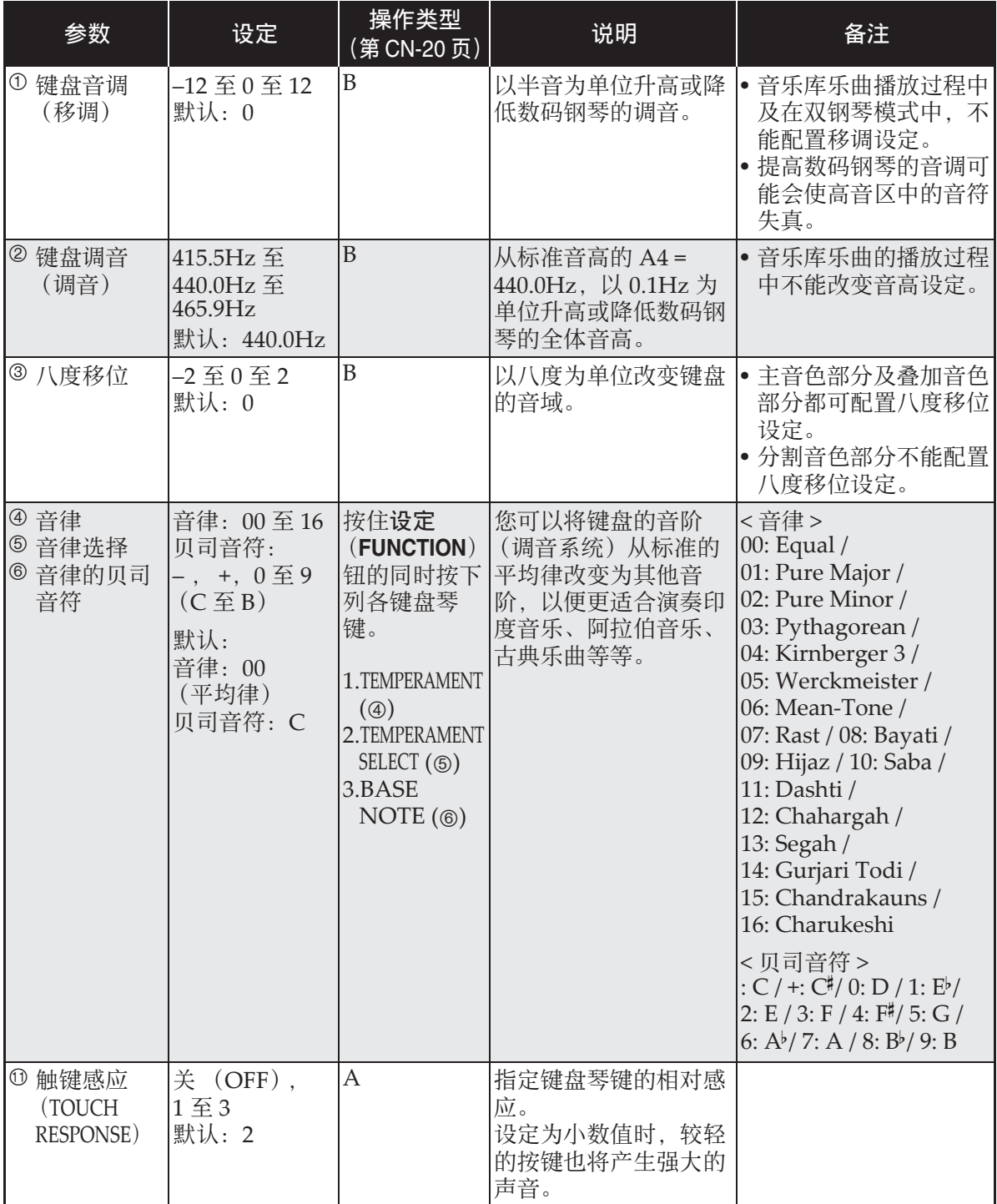

#### ■ MIDI 及其他设定

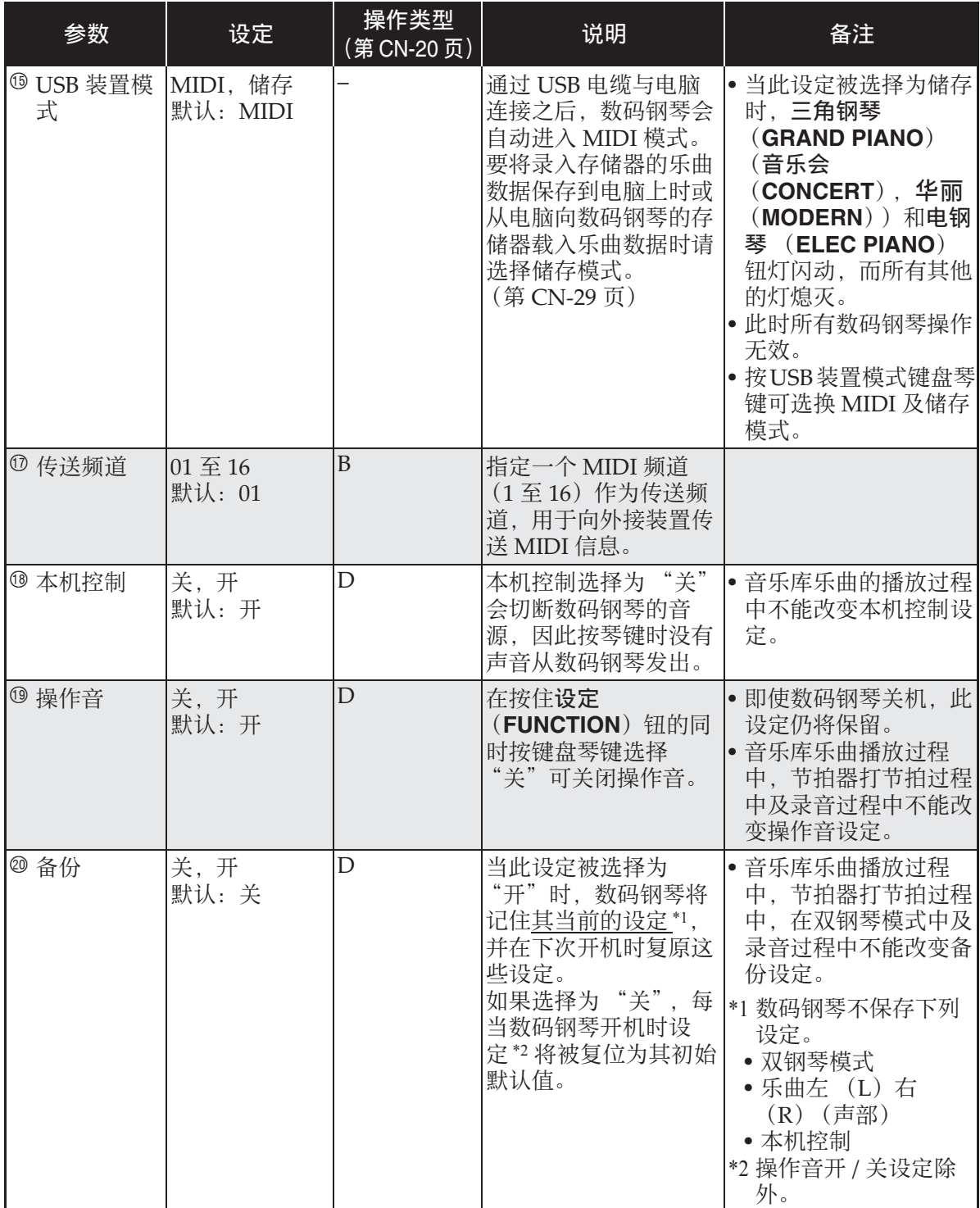

#### 键盘设定的配置

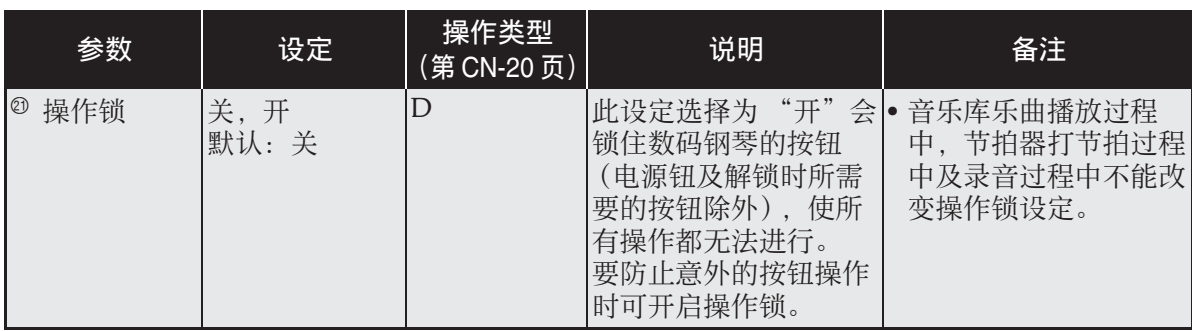

## 电脑的连接

您可以连接数码钢琴与电脑并在其间交换 MIDI 数据。您演奏的数据可以从数码钢琴 传送到电脑上正在运行的市卖音乐软件中, 或将 MIDI 数据从电脑传送到数码钢琴进 ⾏播放。

## 电脑系统的最低要求

要传送及接收 MIDI 数据, 电脑系统必须 符合下列最低要求。在与数码钢琴连接之 前,请检查并确认电脑符合这些要求。

#### ●操作系统

Windows<sup>®</sup> XP (SP2 以上) \*1 Windows Vista® \*<sup>2</sup> Windows 7® \*<sup>3</sup> Mac OS® X (10.3.9, 10.4.11, 10.5.X, 10.6.X,

- 10.7.X) \*1: Windows XP Home Edition Windows XP Professional (32 比特)
- $*2:$  Windows Vista  $(32 \nL\n#)$
- \*3: Windows 7 (32 ⽐特, 64 ⽐特)

#### ● USB 端口

#### 愱壥澼

• 不要与不符合上述要求的电脑进行连接。 否则会使电脑出现问题。

## 如何连接数码钢琴与电脑

愱壥澼

- 必须严格按照下述步骤进行操作。连接 错误将使数据无法传送与接收。
- **1.** 关闭数码钢琴的电源,然后启动电 脑。
	- 先不要启动电脑上的⾳乐软件!

**2.** 电脑启动后,⽤市卖 USB 电缆将其 与数码钢琴连接。

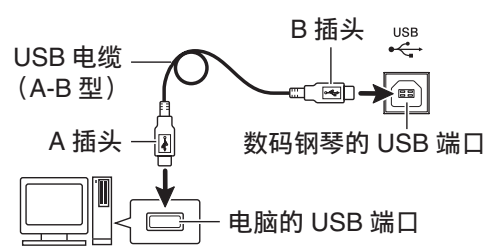

#### **3.** 打开数码钢琴的电源。

- 如果是第一次连接数码钢琴与电脑, 传 送及接收数据所需要的驱动软件将自动 被安装在电脑上。
- **4.** 在电脑上启动市卖⾳乐软件。
- **5.** 配置⾳乐软件的设定,选择下列 MIDI 设备之⼀。 CASIO USB‐MIDI :(对于 Windows Vista, Windows 7, Mac OS X) USB 音效装置 (对于 Windows XP)
	- 有关如何选择 MIDI 设备的说明,请参阅 音乐软件附带的用户文件。

#### 愱壥澼

• 在起动电脑上的音乐软件之前,必须先 打开数码钢琴的电源。

#### **Q注**

- 连接成功后,当您关闭电脑及/或数码 钢琴的电源时,不拔下 USB 电缆也可。
- 有关由本数码钢琴传送及接收的 MIDI 数 据所符合的规格及连接的详情,请参阅 下示 URL 提供的最新资讯。 **http://world.casio.com/**

## **MIDI 的使用**

### 什么是 MIDI?

#### MIDI 是 Musical Instrument Digital

Interface (乐器数字界面) 的缩写, 是关 于数字信号及连接器的世界标准名称。通 过 MIDI 可在不同厂家生产的乐器和电脑 (机器)之间互传⾳乐数据。

#### 血注

- 有关 MIDI 实现的详细资讯,请访问 CASIO 网站: http://world.casio.com/。
- 请参阅第 CN‐26 页上的 "传送频道"及 "本机控制"各节。

## 与电脑的乐曲数据传输

要将录音存储器中的数据传送到电脑进行 储存时, 或要将乐曲载入用户乐曲存储区 (音乐库 61 至 70)时, 请使用本节中介绍 的操作步骤。

愱壥澼

- 正在与电脑互传数据时关闭数码钢琴的 电源可能会使数码钢琴存储器中的数据 损坏。如果这种情况发生,数码钢琴下 一次开机时存储器的格式化操作将自动 开始。格式化操作需要约 20 秒钟的时 间,并且在此期间不能执行任何操作。
- **1.** 执⾏第 CN-28 页上的 "如何连接数 码钢琴与电脑"一节中的第1至第 3 步操作。

**2.** 将数码钢琴的 USB 装置模式变更为 储存。

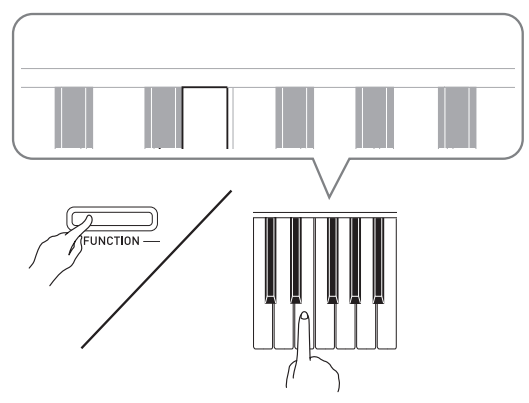

- 在按住设定 (FUNCTION) 钮的同时, 按对应于 USB 装置模式 (第 CN-22 页)的键盘琴键。
- 当此设定被改变后, 三角钢琴 (**GRAND PIANO**) (⾳乐会 (**CONCERT**),华丽 (**MODERN**)) 及电钢琴 (ELEC PIANO) 钮灯闪动, 而所有其他的灯熄灭。
- 有关详情请参阅第 CN‐26 页上的 "USB 装置模式"一节。
- **3.** 在电脑上执⾏所需要的操作显⽰电 脑的储存装置。

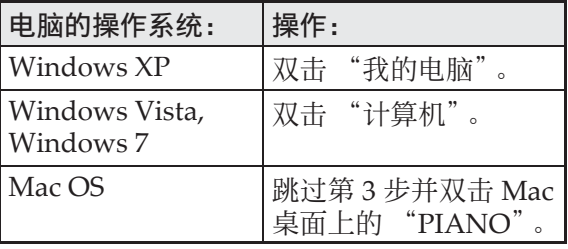

• 本数码钢琴的存储器将在 "可移动的存 储设备"中显⽰为 "PIANO"。

- **4.** 双击 "PIANO"。
	- •"PIANO"中含有名为 "MUSICLIB" 和 "RECORDER"的文件夹。
	- 要从电脑向数码钢琴传送⽤户乐曲时, 请打开"MUSICLIB"文件夹并将乐曲 放入有编号的子文件夹 (61至70)之 一中。各子文件夹对应各音乐库编号: 子文件夹 61 对应音乐库 61 等等。
	- 在 "RECORDER"文件夹中的文件是 用数码钢琴的录音器功能录音的乐曲。 在电脑上, 文件可以从

"RECORDER"文件夹移动到其他位 置,通过将⽂件放⼊ "RECORDER" 文件夹可以将录音乐曲文件返回数码钢 琴。

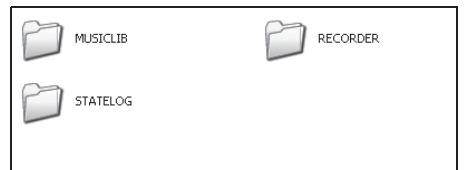

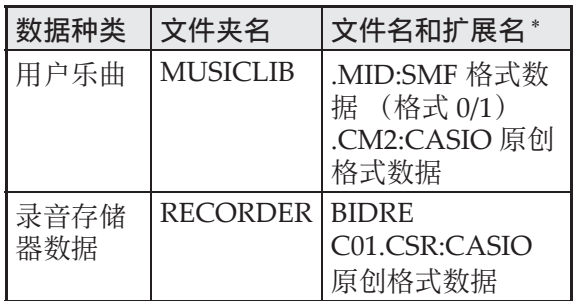

\* 在开始储存或载入操作之前, 请首先检 查文件名及扩展名,确保与本栏中表示 的之一一致。

对于用数码钢琴的录音器功能录音的乐 曲,请将其文件名改变为本栏中表示的 文件名和扩展名之一。

- $\bullet$  Windows XP, Windows Vista  $\overline{\mathcal{R}}$ Windows 7 的初始默认配置为隐藏文件 的扩展名扩展名时请在电脑上 执行下述之一的操作。
- 要在 Windows XP 下显示扩展名时
- 1. 打开所需要的⽂件夹。
- 2. 单击 「工具] 菜单上的 「文件夹选 项]。
- 3. 单击 「查看]标签。在 [高级设定] 列 表中清除 「隐藏已知文件类型的扩展 名]旁边的核对框。
- 4. 单击 [确定]。
- 要在Windows Vista或Windows 7下显示 扩展名时
- 1. 单击 [开始]钮打开文件夹选项, 单击 [控制面板], 单击 [外观与个性化]后 单击 「文件夹选项]。
- 2. 单击 [查看] 标签。在 [高级设定] 中 清除 「隐藏已知文件类型的扩展名]核 对框。
- 3. 单击 [确定]。
- 如何将乐曲载入用户乐曲存储器 (音 乐库 61 ⾄ 70)
- 1. 打开 MUSICLIB ⽂件夹。
- 2. 将乐曲文件 (.MID 或 .CM2) 拷贝到以 数字命名的子文件夹 (61 至 70) 中, 该 文件名要与您要载入乐曲的音乐库的编 号⼀致。
	- 若 MUSICLIB ⽂件夹⾥扩展名为 .MID 和 .CM2 的两个文件都有, 则只有 .MID 文件被载入用户乐曲存储区中。
- 如何在数码钢琴与电脑之间传送录音 存储器数据

要将数码钢琴的乐曲存储器中的数据传送 到电脑中时, 请将 RECORDER 文件夹中 的文件复制到电脑上。 要将之前保存到电脑上的录⾳数据还原回 录音存储器中时, 请将其复制回 RECORDER ⽂件夹中 (取代当前 RECORDER ⽂件夹中的⽂件)。

#### **5.** ⽂件复制完毕后,从 USB 装置模式 返回 MIDI 模式。

- 若您使用的是 Macintosh, 则执行弹出操 作 (将其拖入回收筒)。
- 在按住设定 (FUNCTION) 钮的同时, 按相应的键盘琴键。有关详情请参阅第 CN‐26 页上的 "USB 装置模式"⼀节。
- 从 USB 装置模式返回 MIDI 将使 MUSICLIB 中的⽂件 被载⼊⽤户乐曲存储器中,并使 RECORDER 中的文件被载入录音存储 器中。

#### ゆ重要!]

• 当音乐库 (SONG) ▶/■ 钮的两个灯、 三角钢琴 (GRAND PIANO) (音乐会 (**CONCERT**),华丽 (**MODERN**))及 电钢琴 (**ELEC PIANO**) 钮灯都点亮, 并且所有其他灯都熄灭时表示数据变换 错误。

版权

音乐、影像、电脑程序、数据库及其他数据 的创作者及版权所有者的权利受版权法保 护。您只能以个人或非商业的目的复制这些 作品。对于任何其他⽬的,所有复制 (包 括数据格式的变换)、修改、传播复制品、 通过网络分发或任何其他未经版权所有者许 可的使用行为均可能会因侵害版权及侵害作 者个人权利而被索赔及犯法起诉。因此,必 须根据相应的版权法复制及使用受版权法保 护的作品。

## 疑难排解

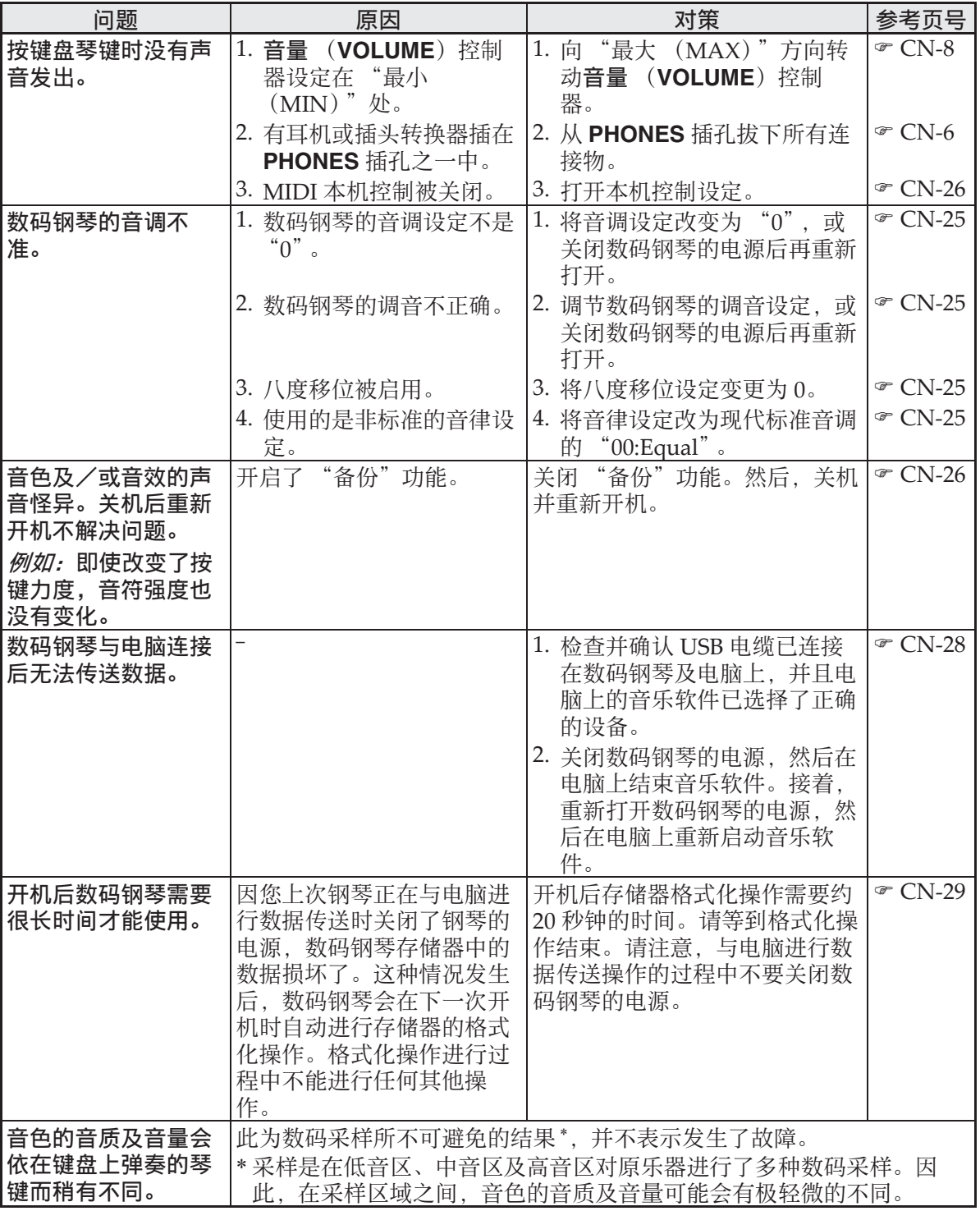

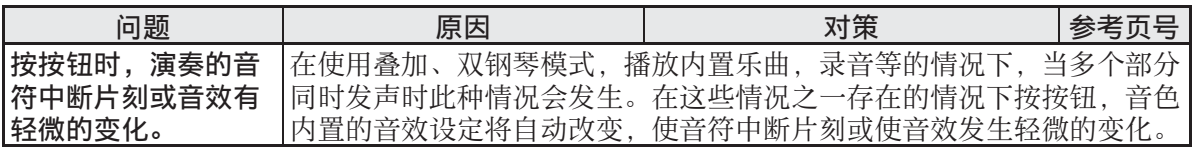

## 产品规格

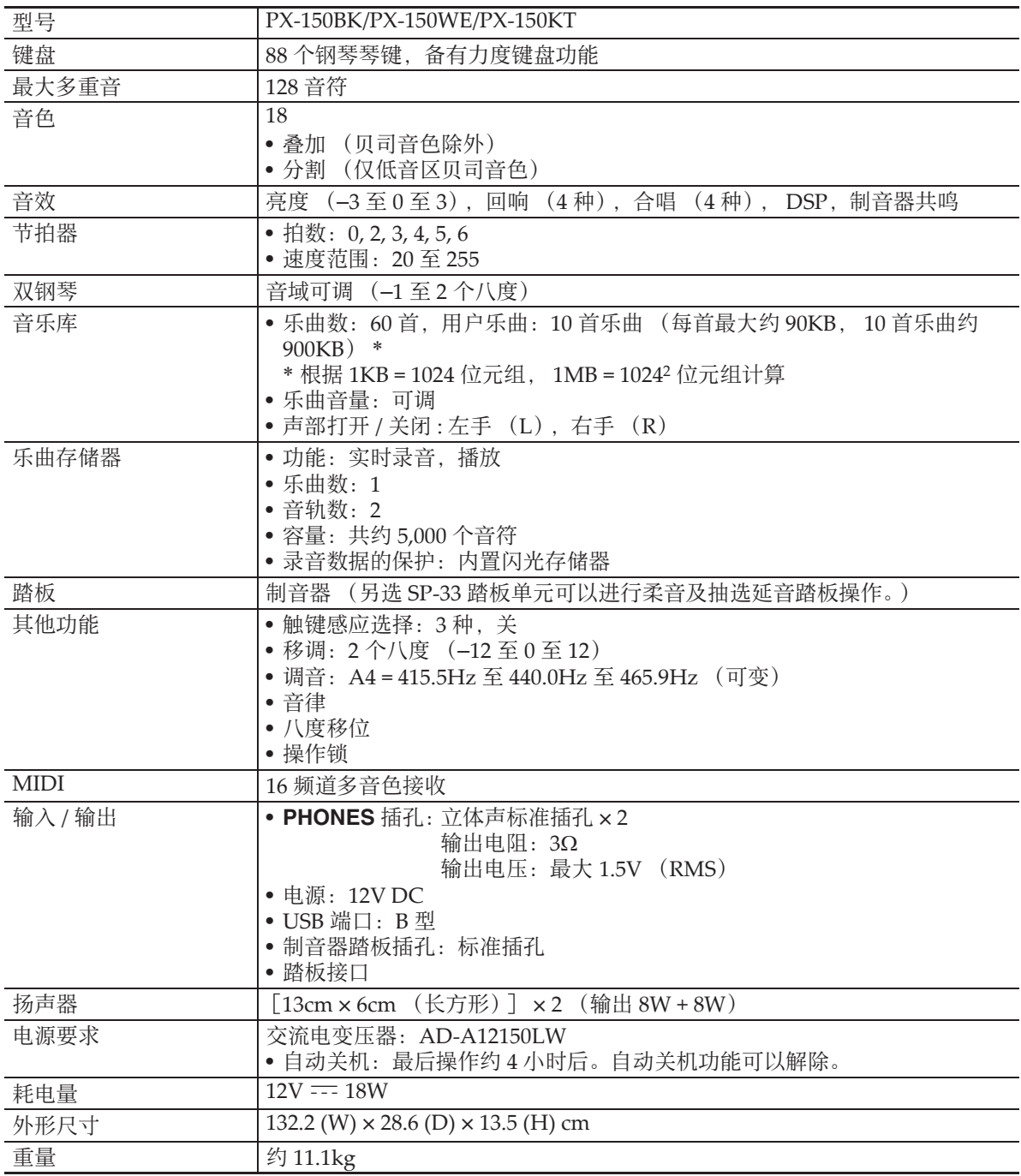

• 规格及设计如有变更恕不另⾏通知。

## 操作须知

必须阅读及遵守下述操作须知。

#### ■ 场所

本产品应避免放置在下列场所。

- 受直射阳光照射及湿度高的地方
- 温度极端的地方
- 收⾳机、电视机、放像机或调谐器附近 上述装置不会使本产品发⽣故障,但本 产品可能会干扰附近装置的音频或视频 接收。

#### ■ 用户维护保养

- 切勿使⽤苯、酒精、稀释剂或其他化学 试剂清洁本产品。
- 要清洁本产品或其键盘时, 请使用蘸有 水和中性清洁剂稀释溶液的软布。请先 将软布完全拧干后再进行擦拭。

#### ■ 附件及另选件

只能使用本产品指定的配件。使用未指定 的配件有造成火灾、触电及人身伤害的危 险。

#### ■ 焊线

本产品的外表可能会有线条。这些 "焊 线"是塑料压模成型工序的结果。不是裂 纹或划痕。

#### ■ 乐器使用礼仪

使用本产品时, 应总是想到周围的人。在 深夜演奏时, 需要特别注意音量, 不要打 扰其他人。深夜演奏时您还可以关上窗户, 或使用耳机。

- 不得复制本说明书或其中的任何声部。 根据版权法, 您可以个人使用本说明书, 未经卡西欧 (中国)贸易有限公司 的许 可不得他用。
- 卡西欧 (中国)贸易有限公司 对于因使 用或无法使用本说明书或产品而引起的 任何损失 (由利益损失而产生的包含 的、无限制的损害,工作中断,信息丢 失)一律不负任何责任。即使卡西欧已 接到此种损害可能性的警告。
- 本用户说明书的内容如有更改, 恕不另 行诵知。

#### ■ 交流电变压器使用须知

- 请使⽤距离较近的电源插座,以便在发 ⽣故障时或在其他必要的情况下能随时 拔下交流电变压器。
- 交流电变压器只能在室内使用。不要在 可能会溅上水或沾上湿气的环境中使用。 不要在交流电变压器上放置花瓶等任何 盛有液体的容器。
- 交流电变压器应在于燥的地方保管。
- 请在宽敞、通风的地方使用交流电变压 器。
- 切勿将报纸、桌布、窗帘或任何其他类 似的物品盖在交流电变压器上。
- 打算长期不使用数码钢琴时请从电源插 座拔下交流电变压器。
- 切勿以任何方式修理或改造交流电变压 器。
- 交流电变压器的使⽤环境 温度:0 ⾄ 40 ℃ 湿度:10% ⾄ 90% RH
- •输出极性:  $\Leftrightarrow$   $\infty$

#### 交流电变压器使用须知

型号:AD-A12150LW

- 1. 阅读本说明书。
- 2. 将本说明书放在手边。
- 3. 留意所有警告事项。
- 4. 遵守所有说明。
- 5. 不要在水边使用本产品。
- 6. 只使用干布讲行清洁。
- 7. 不要在电暖炉、加热器、火炉或任何其他热源 (包括放大器)附近安装。
- 8. 只使用厂家指定的附件及配件。
- 9. 所有服务必须委托给经认证的服务人员。下列任何情况发生后需要专业服务:当 产品损坏时,当电源线或插头损坏时,当液体浸入产品中时,当异物掉入产品中 时,当产品被⾬淋或打湿时,当产品动作异常时,当产品掉落时。
- 10. 不要让本产品混入或溅上液体。不要在本产品上放置任何含有液体的物品。
- 11.不要让电源的输出电压超出额定电压。
- 12. 在插入电源之前要确认四周是干燥的。
- 13. 确认本产品的方向正确。
- 14. 在雷雨天气或打算长期不使用时请拔下电源。
- 15. 不要让本产品的通风口被遮挡。请按照厂家的指示安装本产品。
- 16.请小心不要将电源线放在容易被踩上的地方或严重弯曲,特别是离插头很近或很 远的地方。
- 17.交流电变压器应插在与产品尽量近的电源插座中,以便紧急时能随时拔下插头。

下示标志表示警告本产品内存在有未绝缘的高电压,其可能会有导致用户触电的危 险。

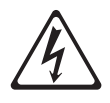

下示标志表示本产品附带的文件中有重要的操作及维护 (服务)说明。

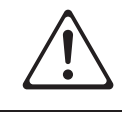

## 附录

## 音色表

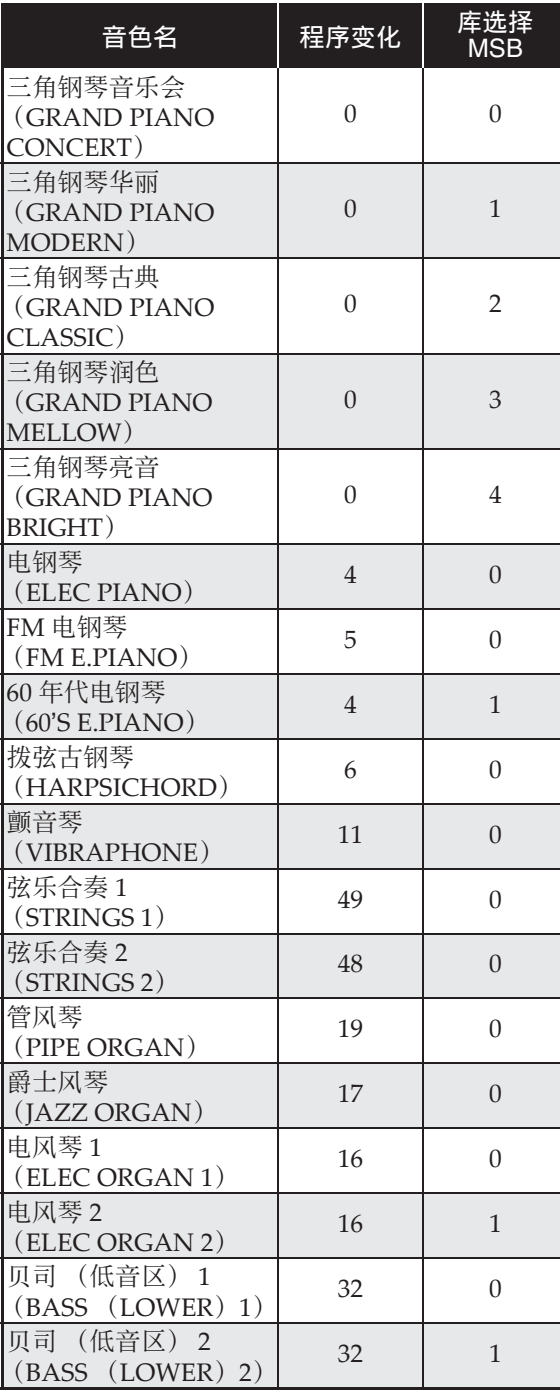

## 乐曲列表

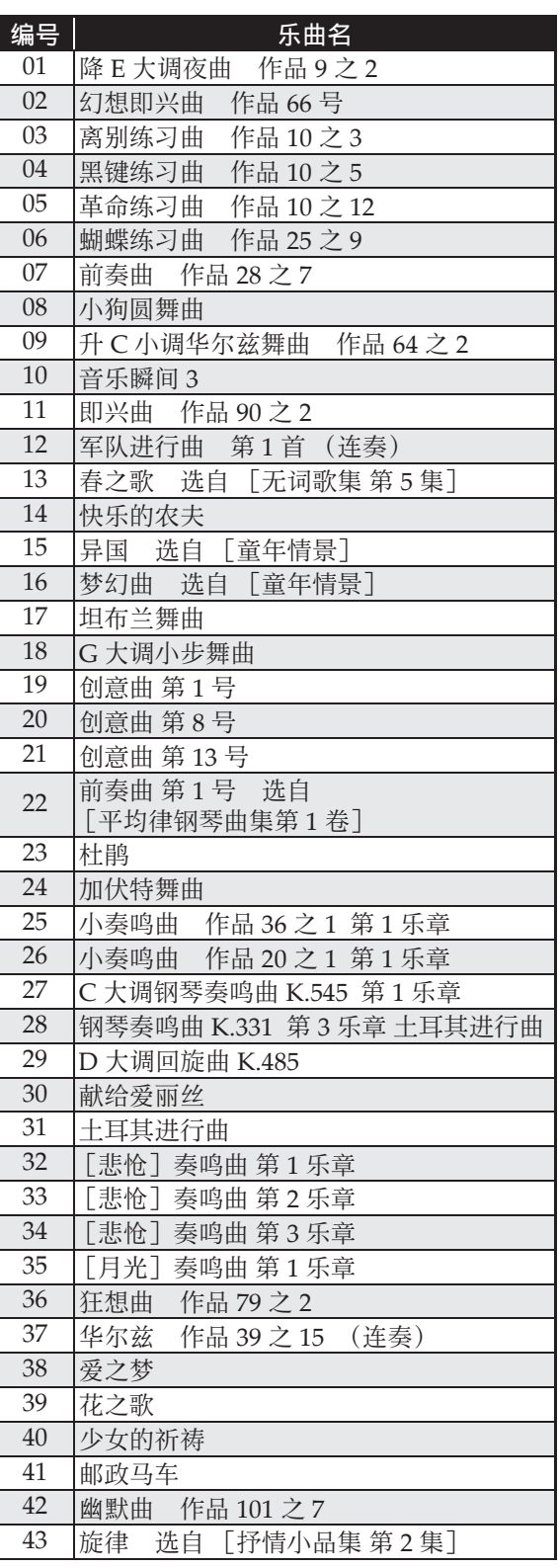

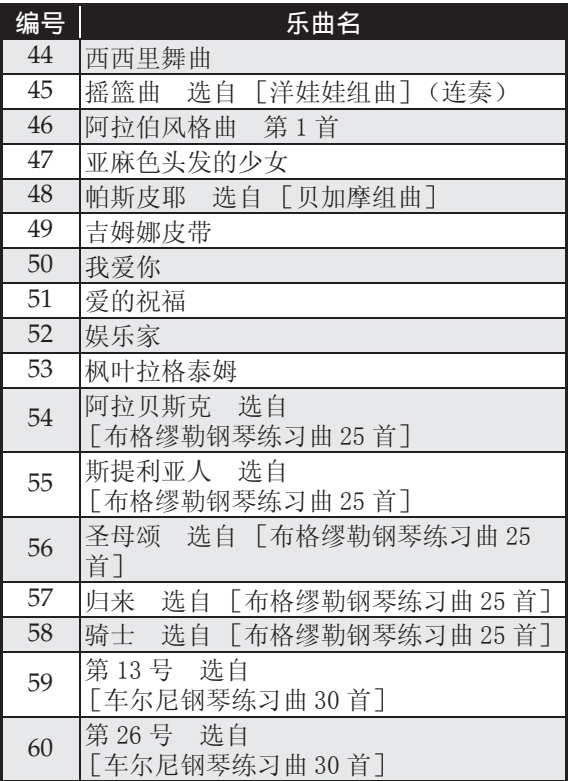

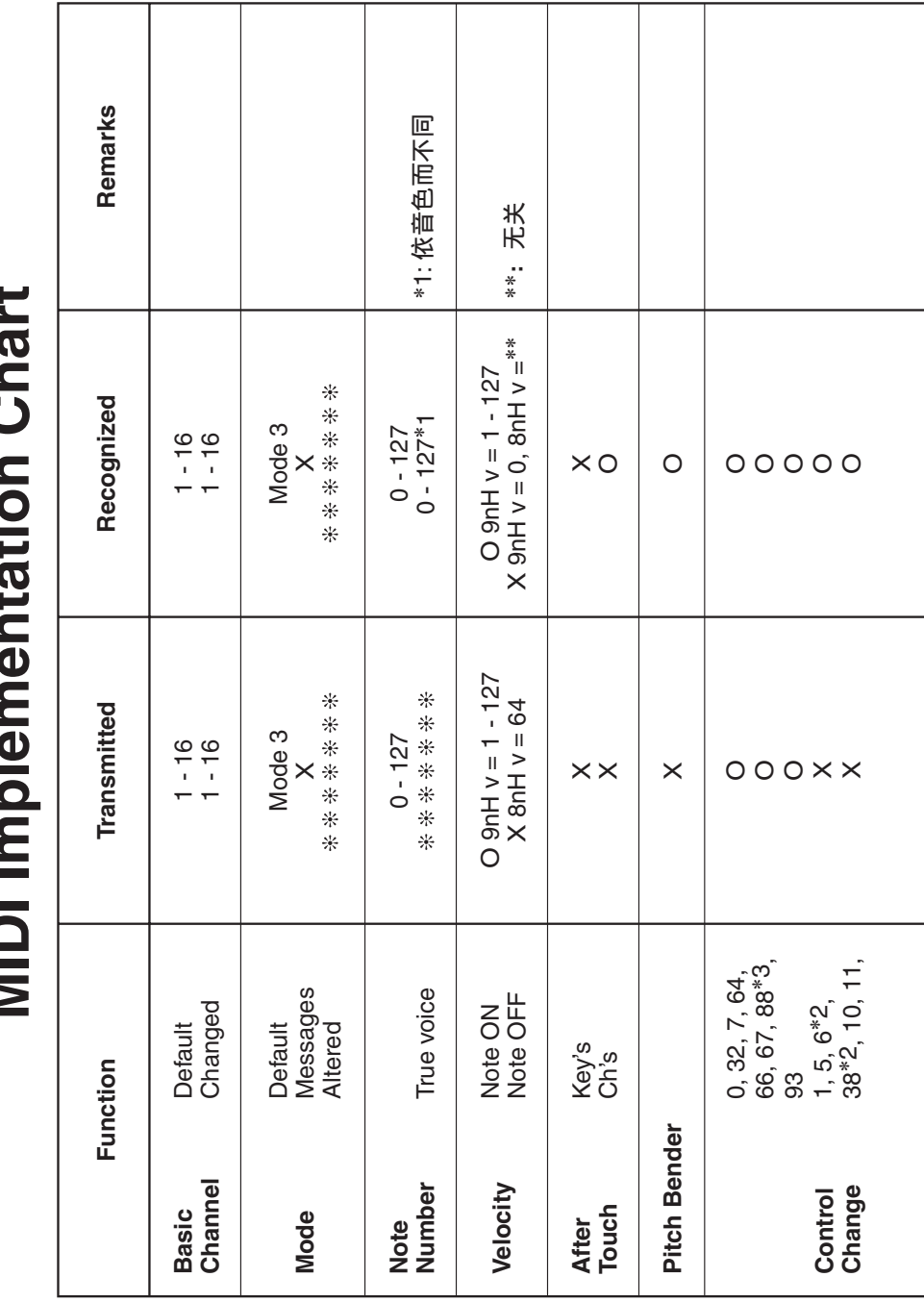

# **Models : PX-150BK/PX-150WE/PX-150KT Version : 1.0** th and **MIDI Implementation Chart**  $\overline{\mathbf{a}}$  $\overline{\mathbf{C}}$  $\frac{1}{3}$  $\overline{1}$  $\overline{\phantom{a}}$  $\overline{\mathbf{r}}$ Models : PX-150BK/PX-150WE/PX-150KT<br> **IN ALL PHOTOBING**

Version: 1.0

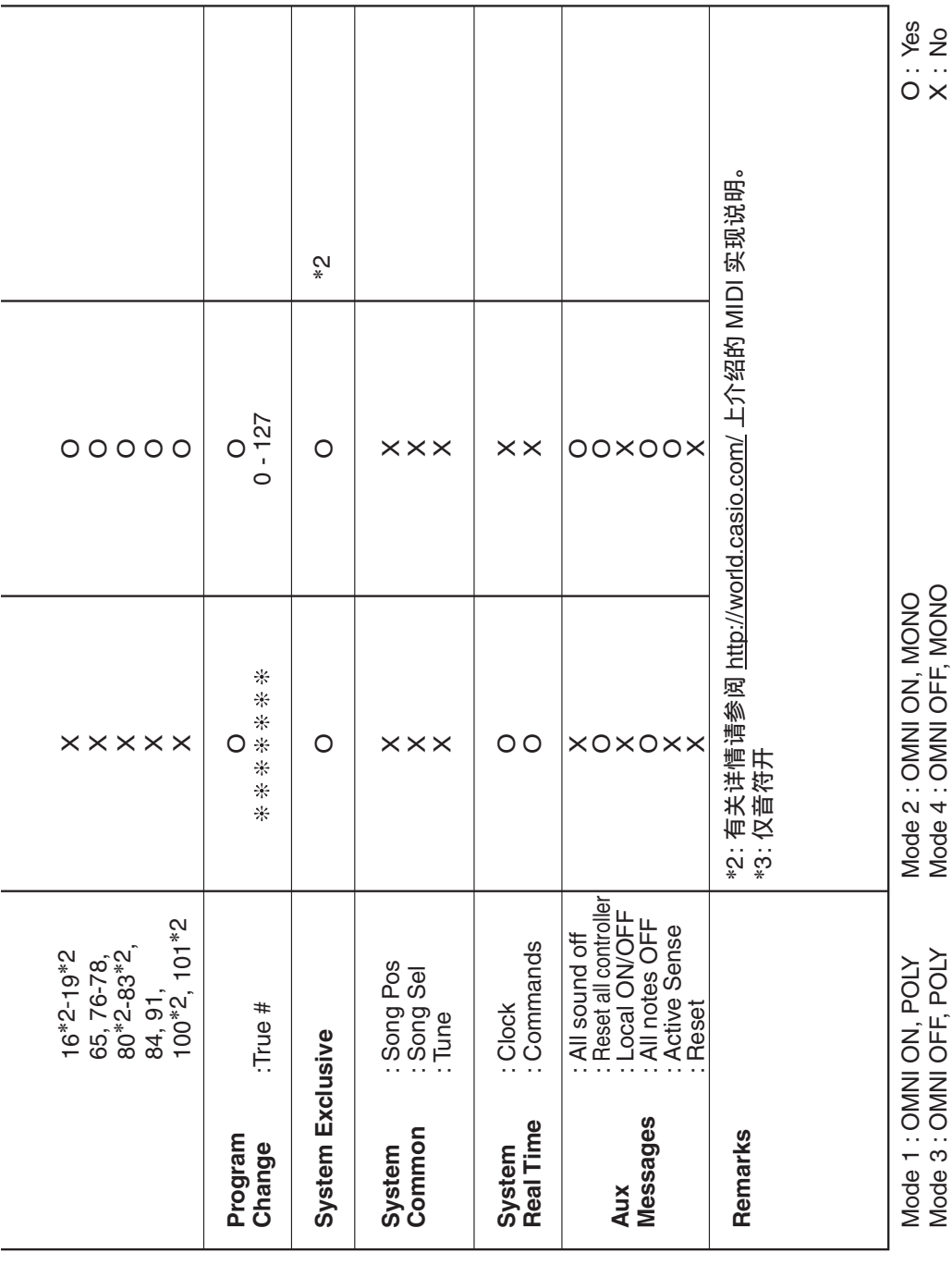

#### 卡西欧电子乐器保证书

<u>to a composito a actual a composito a composito do composito a composito de composito de composito do composit<br>To actual composito de composito de composito de composito de composito de composito de composito de composito</u>

本产品是在严格的质量管理下通过质量检验的合格品。本产品售出后,万一在正常使用 状态下发生故隨。本保证书约定。用户可在背面记载的规定范围内享受免费修理。 本保证书一旦遗失不予补发,请务必妥善保管。

本保证书仅在中华人民共和国大陆地区使用有效。

\* 致销售店

本保证书是对用户就实施售后服务承担责任的一种明确保证。即使客户作为馈赠品或纪 念品购买本产品时,也请一定填写好下表并将此保证书交于客户。

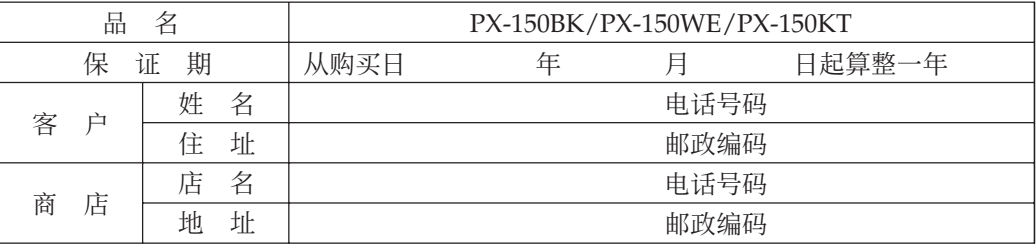

#### 保证规定

- 1 遵照说明书的要求正常使用本产品的情况下发生故障时, 从本产品的出售日起一年内可享 受免费修理。
- 2 提出保修时, 请务必持本产品以及本保证书与购买本产品的商店或与卡西欧指定的维修站 (详见附页) 联系。
- 3 即使在保修期内, 若属下列任一情况, 只能作为收费修理处理。
	- 甲 由于购买后携带、运输或保管不当引起的故障或损坏。
	- 乙 由于误用、乱用或使用不当引起的故障或损坏。
	- 丙 由于火灾、地震、水灾、雷击、鼠害以及其它灾害或由于被盗窃引起的故障或损坏。
	- 丁 由于非正规修理、改装或异常电压引起的故障或损坏。
	- 戊 不出示本保证书或保证书中没有填写必要事项(如购买日期、商店名等)。
	- 己 由于电池耗尽引起的故障或损坏。
- 4 本保证书仅在中华人民共和国大陆地区使用有效。
- ※本保证书不限制用户在法律上的权利。

#### 致用户

1 在购买本产品时, 请务必确认本保证书上是否已填写了购买日期。

2 除了特殊情况 (如被盗窃、天灾等引起的遗失) 以外, 本保证书不予补发, 请务必妥善保管。

3 用户住址变迁后若需修理本产品时, 请与卡西欧指定的维修站(详见附页) 联系。

卡西欧客户咨询中心

电话号码: 400 700 6655

工作时间: 9:00-18:00 (周末及节假日除外)

联系地址: 上海市延安西路 728 号华敏翰尊大厦 4 楼 C 座

制造公司:卡西欧电子科技(中山)有限公司 邮政编码: 528437 执行标准号: O/CETZ 02-2012 地址:广东省中山市火炬开发区科技大道西 版次:2013 年 12 月

C MA1312-C Printed in China

<u> 111 | 800 | 111 | 111 | 111 | 111 | 111 | 111 | 111 | 111 | 111 | 111 | </u> PX150-CK-1C

© 2012 CASIO COMPUTER CO., LTD.